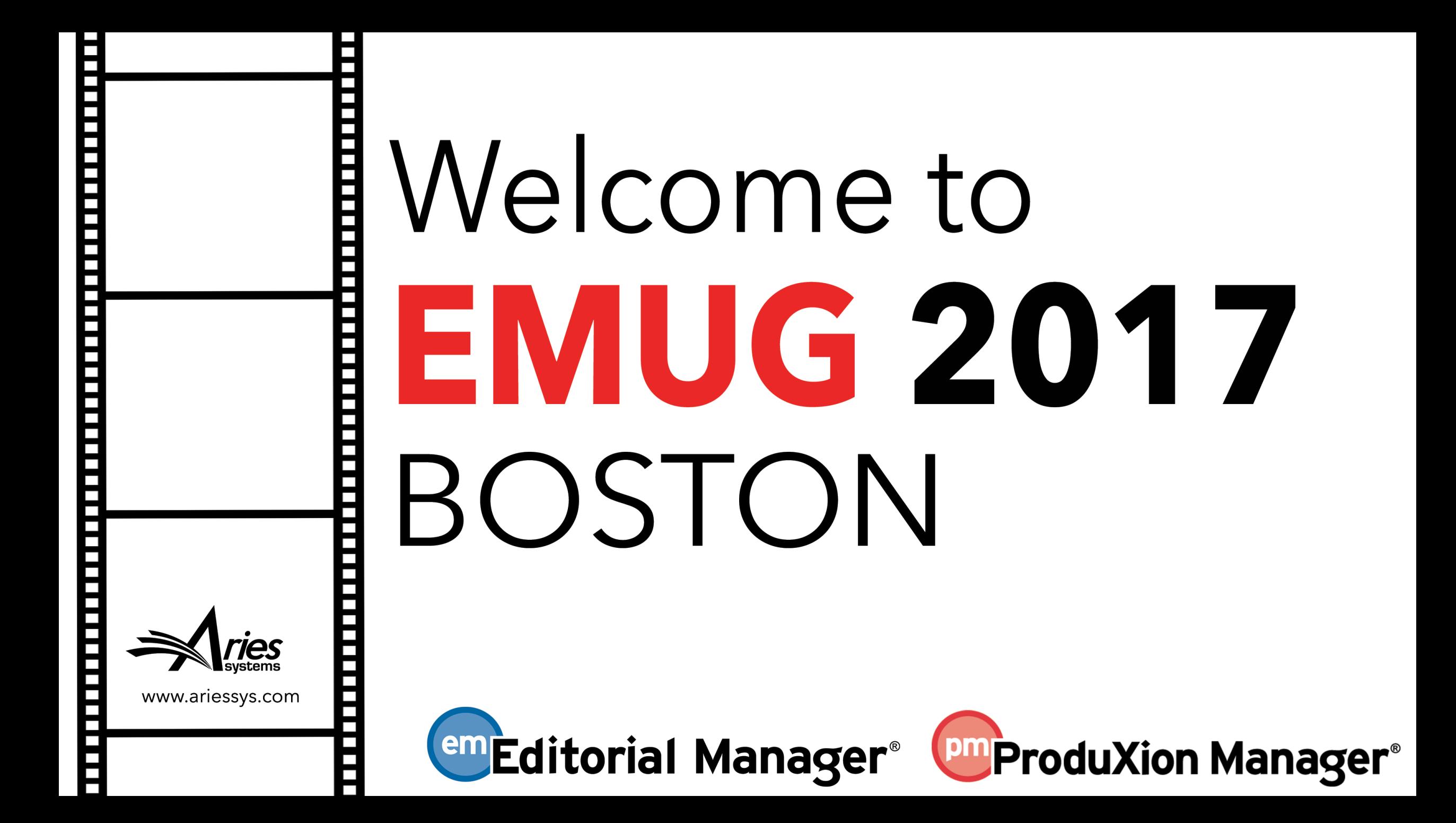

# ORCID in Bloom

 $\overline{\phantom{a}}$  $\overline{\phantom{a}}$ Н  $\overline{\phantom{a}}$ 

 $\overline{\phantom{a}}$  $\overline{\phantom{a}}$ 

 $\overline{\phantom{a}}$ П П

P. п ORCID and EM Use Cases

**Sean MacRae**, Business Systems Analyst

### Use Case?

A **use case** is a sequence of actions that an actor (usually a person, but perhaps an external entity such as another system) performs in a system to achieve a particular goal.\*

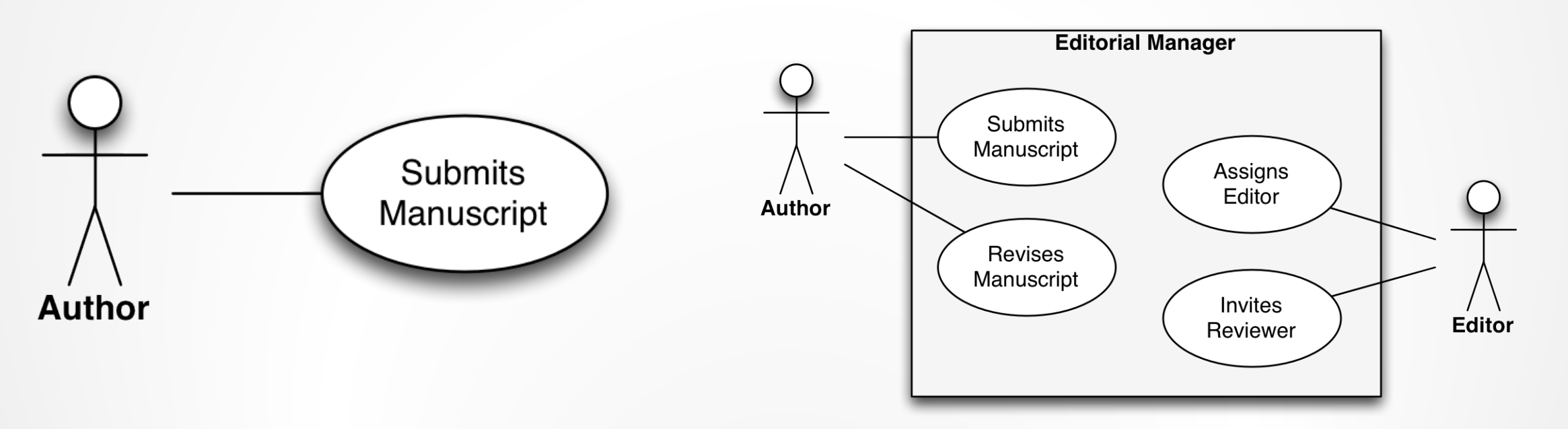

\* Rosenberg & Scott, *Use Case Driven Object Modeling with UML*

### Author Establishes Identity

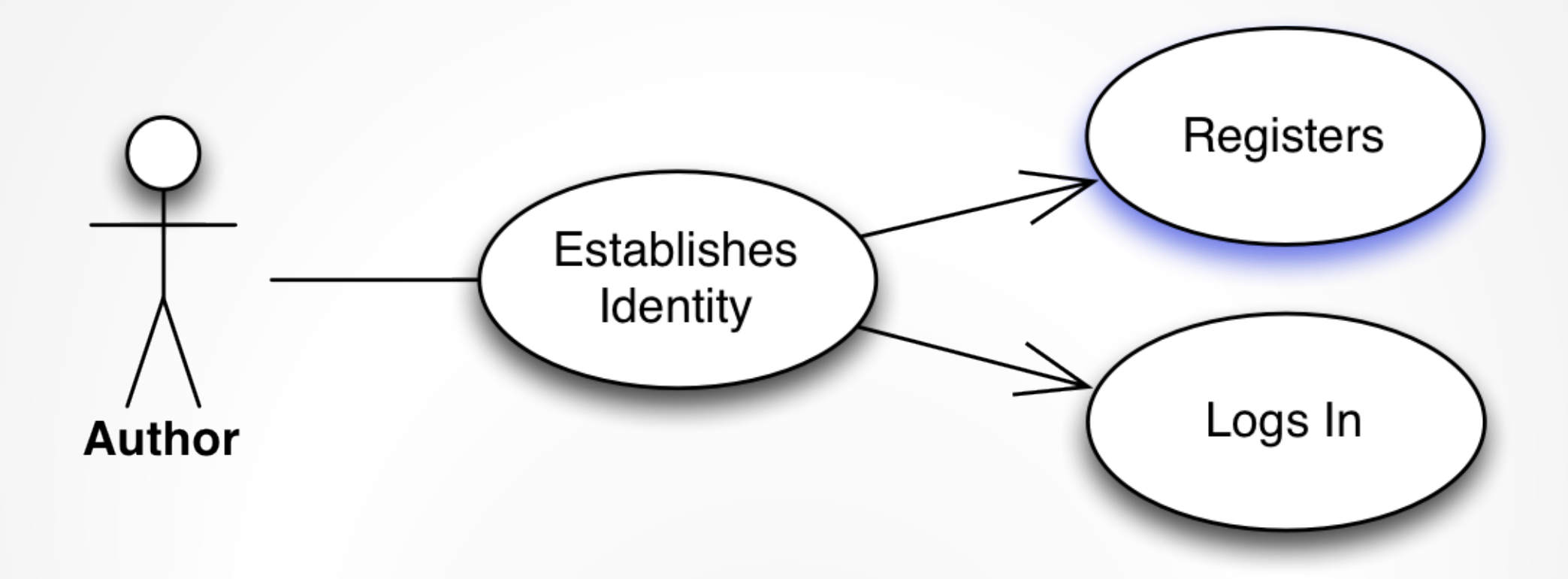

### Author Registers

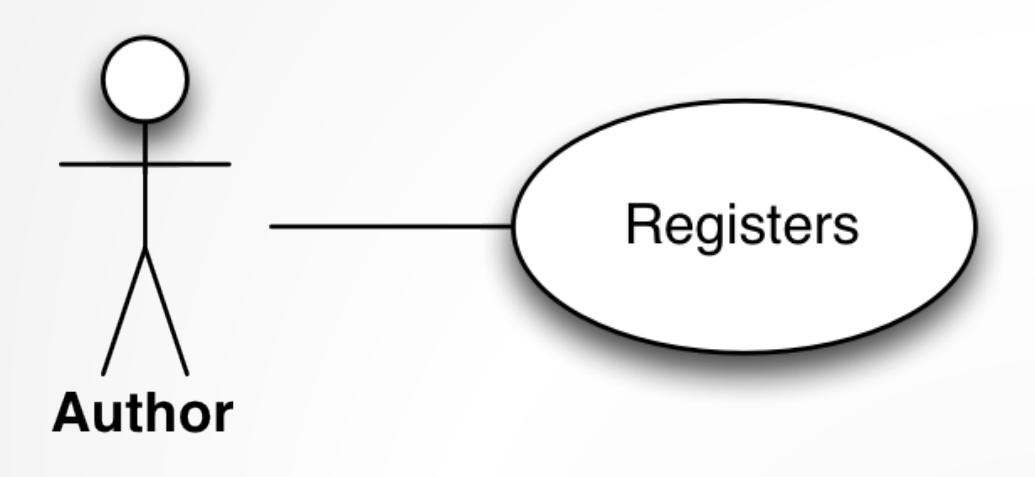

- Author declares their identity
- Name, address, affiliations, contact details
- E-Mail linked to identity by common usage
- ORCID now available, linked to identity
	- Held in third party register.
	- User can 'Prove' they own it; not simply say so
	- So what? Anyone can claim an ORCID iD

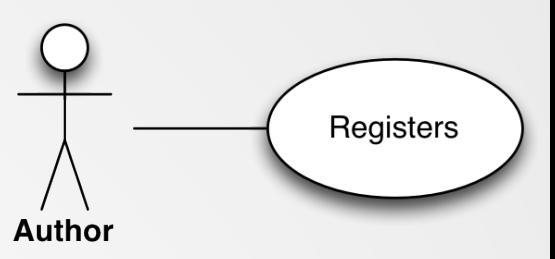

### Retrieve *my* ORCID iD

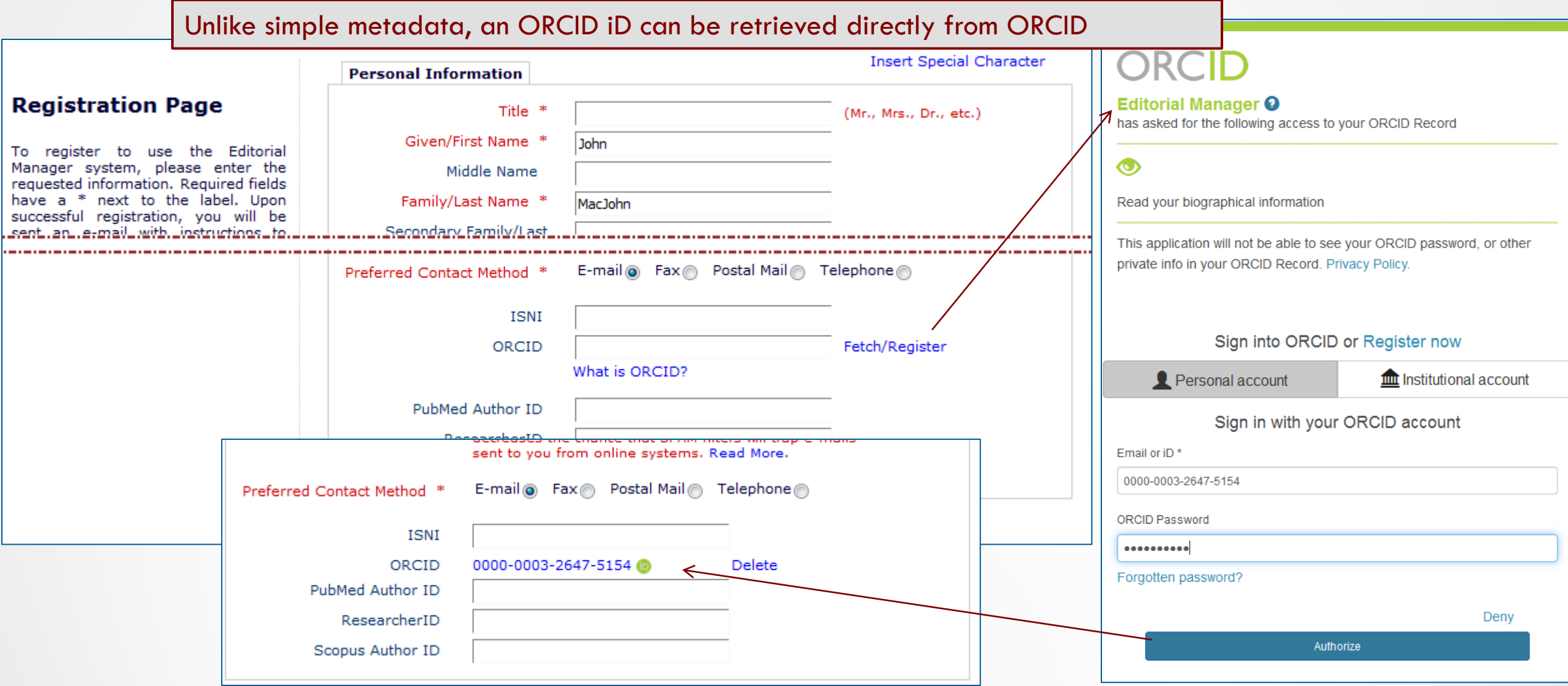

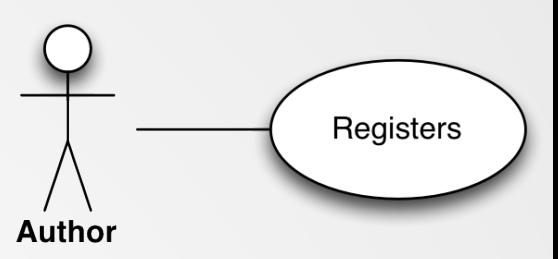

### Register *via* ORCID

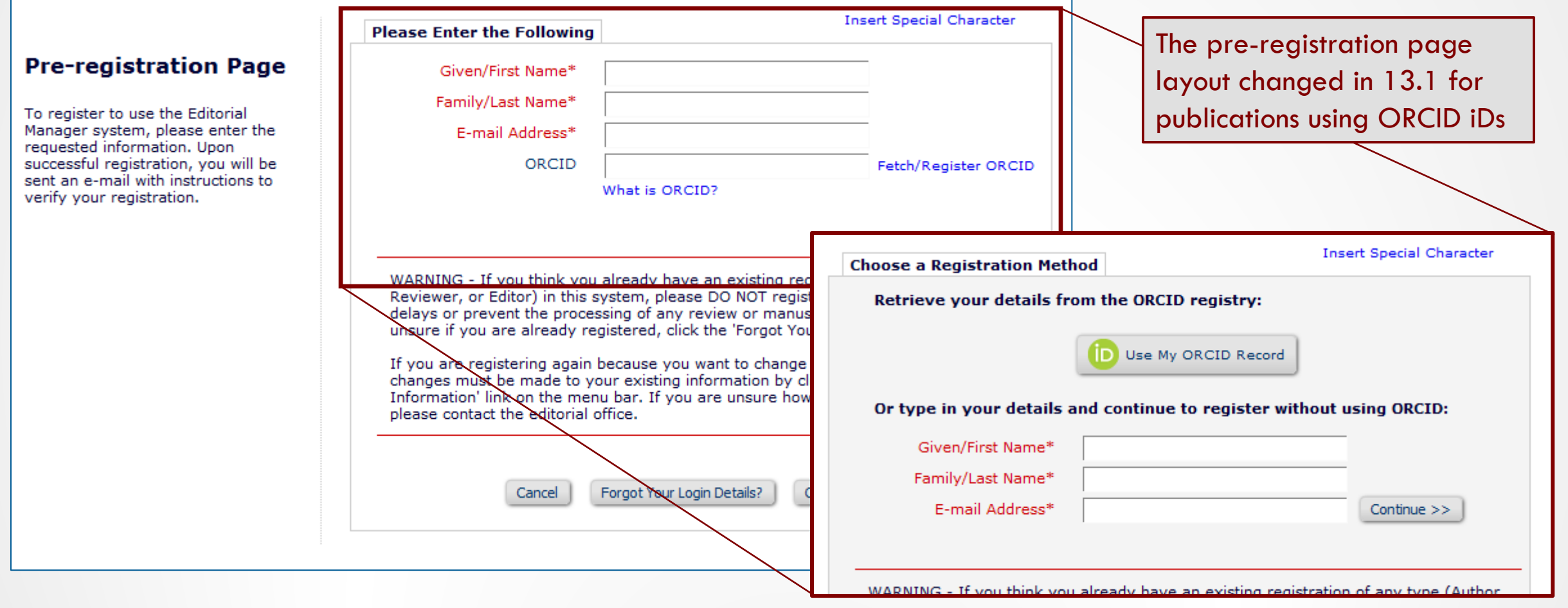

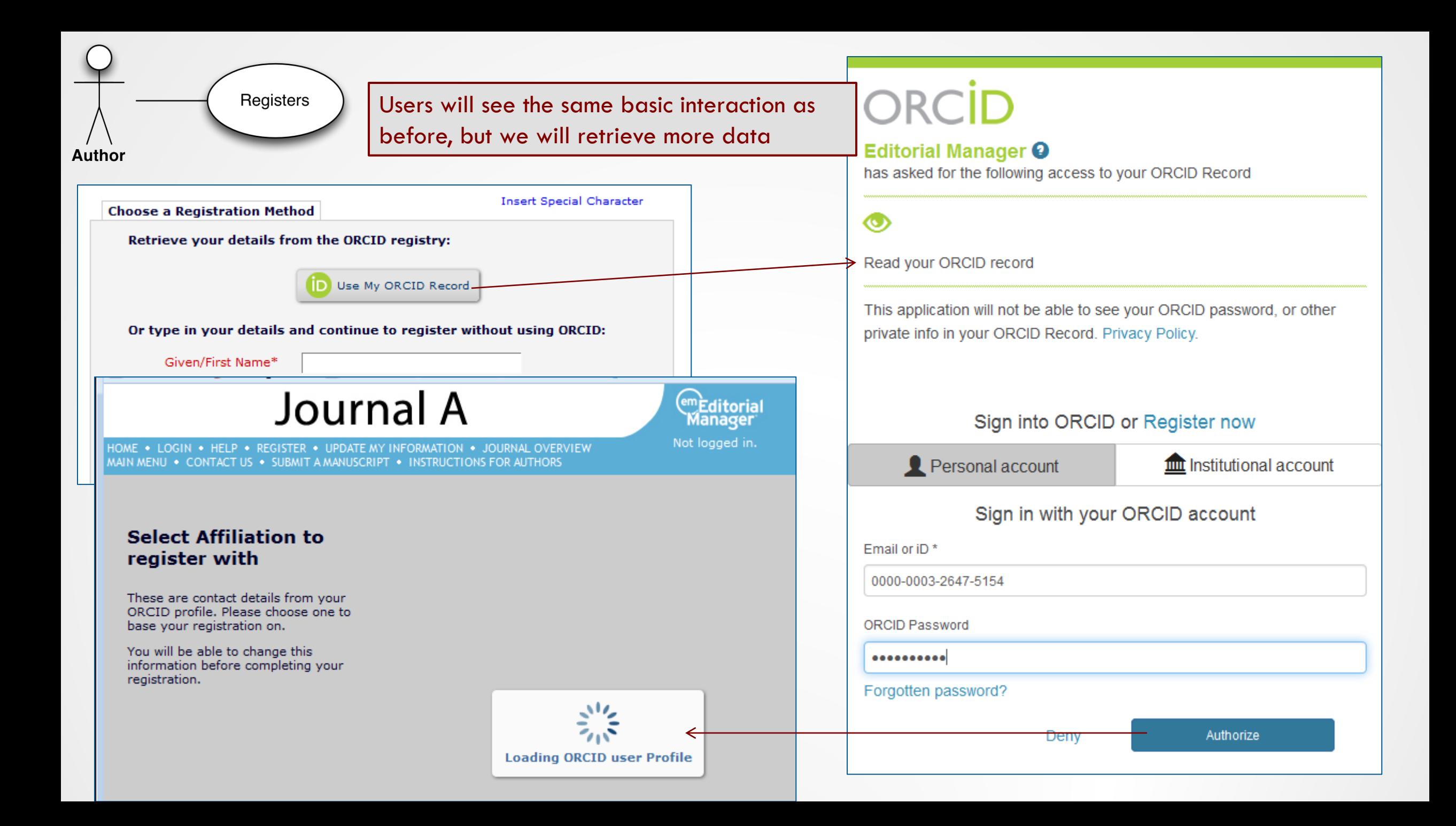

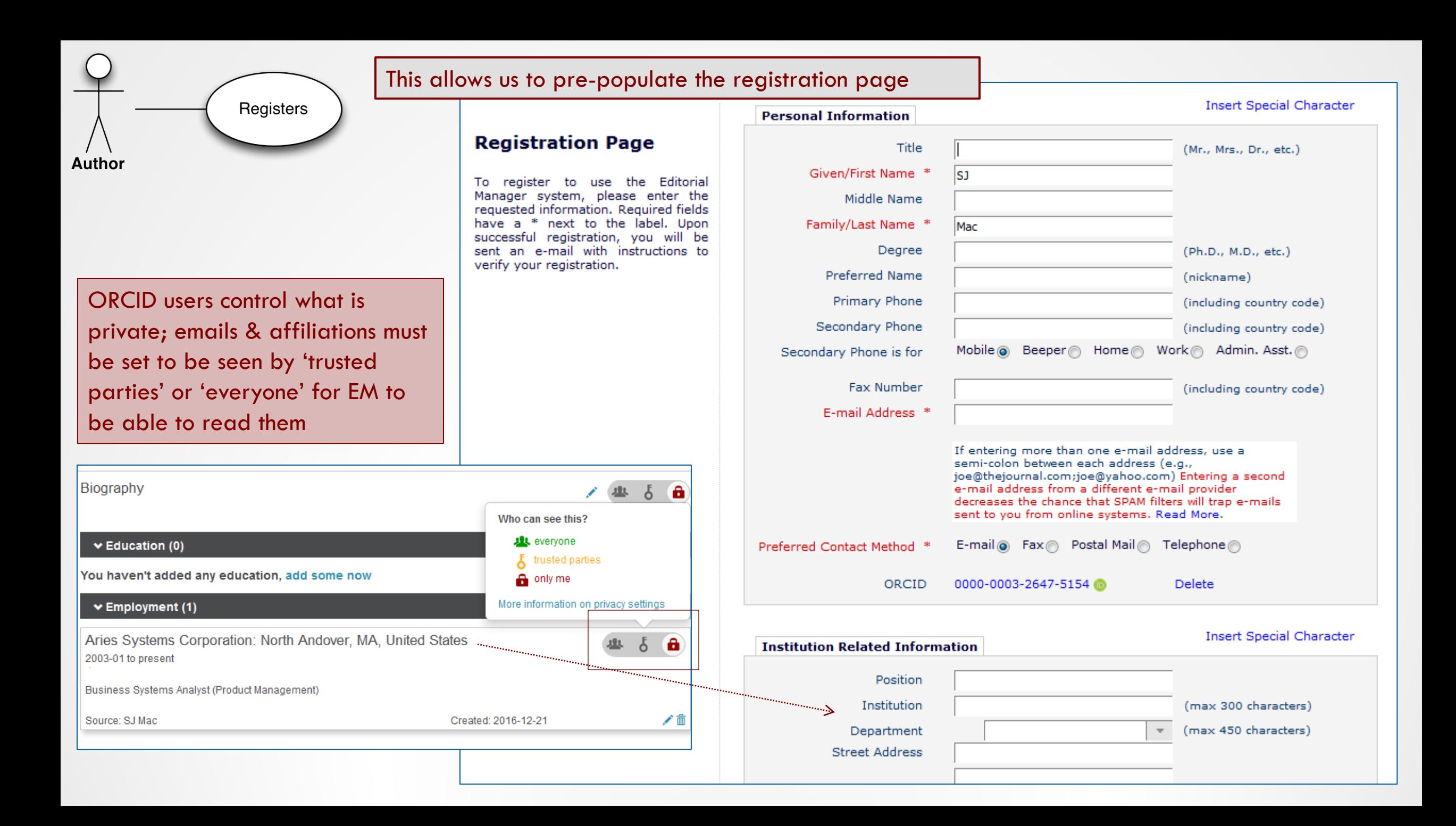

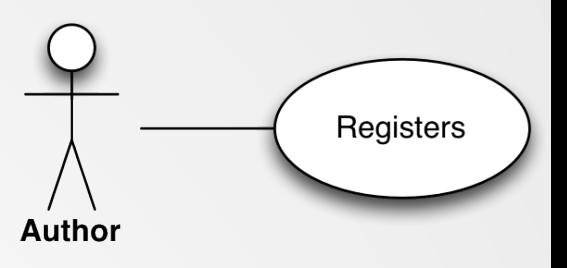

### What is copied across?

- Given Name
- Family Name
- E-Mail address(es)
- ORCID iD (Authenticated)
- From Employment:
	- Position
	- Institution
	- Department
	- City
	- State
	- Country
- 

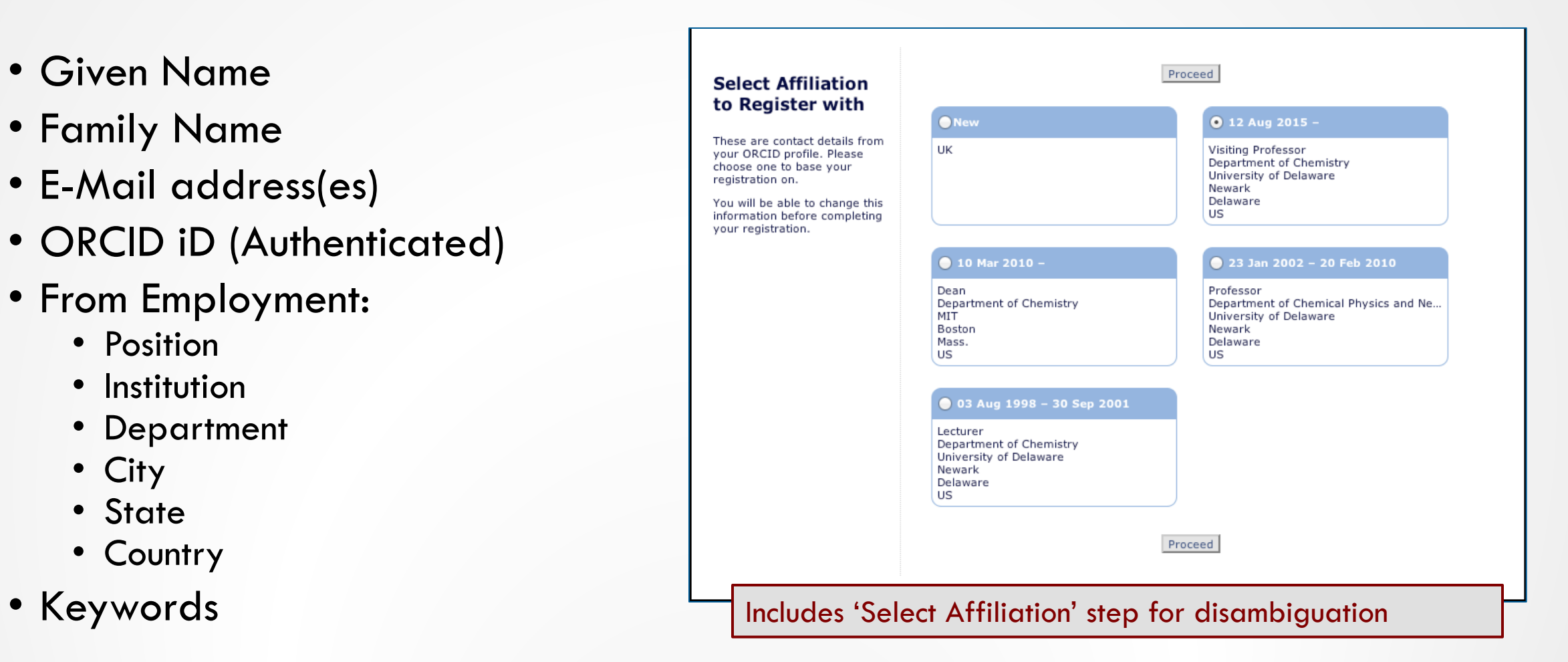

# Configuration

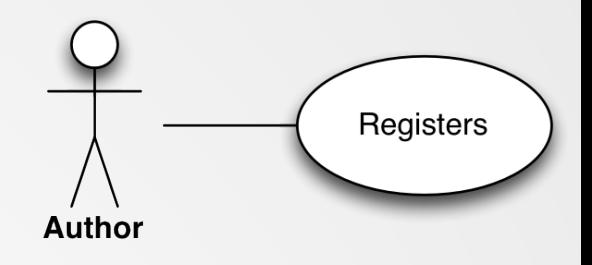

If you decide to collect ORCID iDs, you can force users to retrieve an Authenticated ORCID using a secure API. Enabling the ORCID allows users to register with your publication using metadata from their ORCID profile. You can choose to make this the default option when registering with your publication.

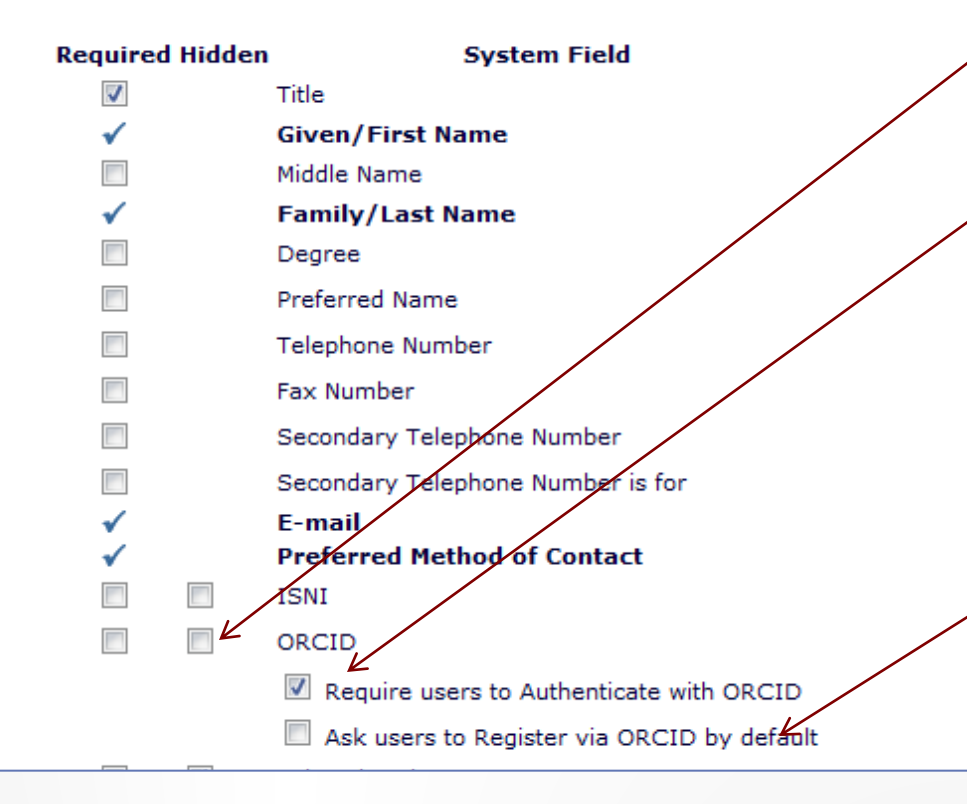

### • **PolicyManager>Edit Registration Fields:**

- Collect ORCID as Registration Field (maybe require?)
- Force Users to Authenticate (not just type or paste it in).
- ORCID Registration then available as standard option
	- But you can make it the default
	- Any Register link will then go to ORCID *first.*

### Reviewer Establishes Identity

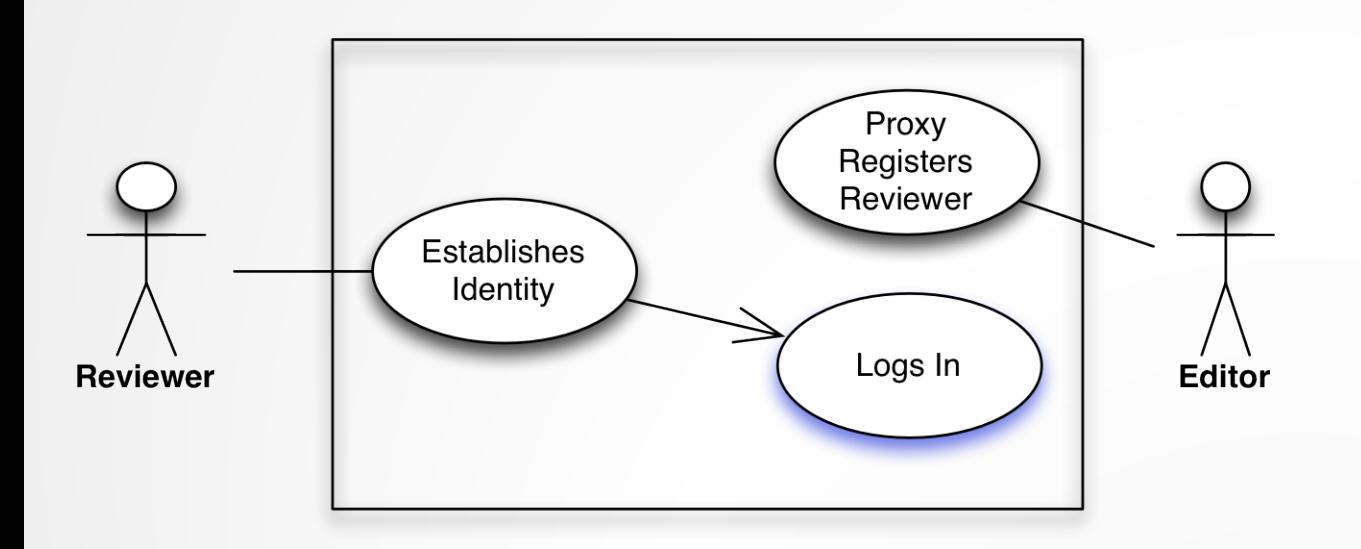

- Reviewers can be existing Users
	- Self-registered as before
- But Editors often Proxy-register new Reviewers
- Reviewers then confirm their details on login
	- Can include ORCID iD
	- Better to get Reviewer to retrieve their own (Authenticated version)

### Editor Proxy-Registers

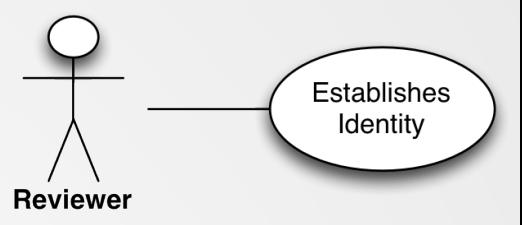

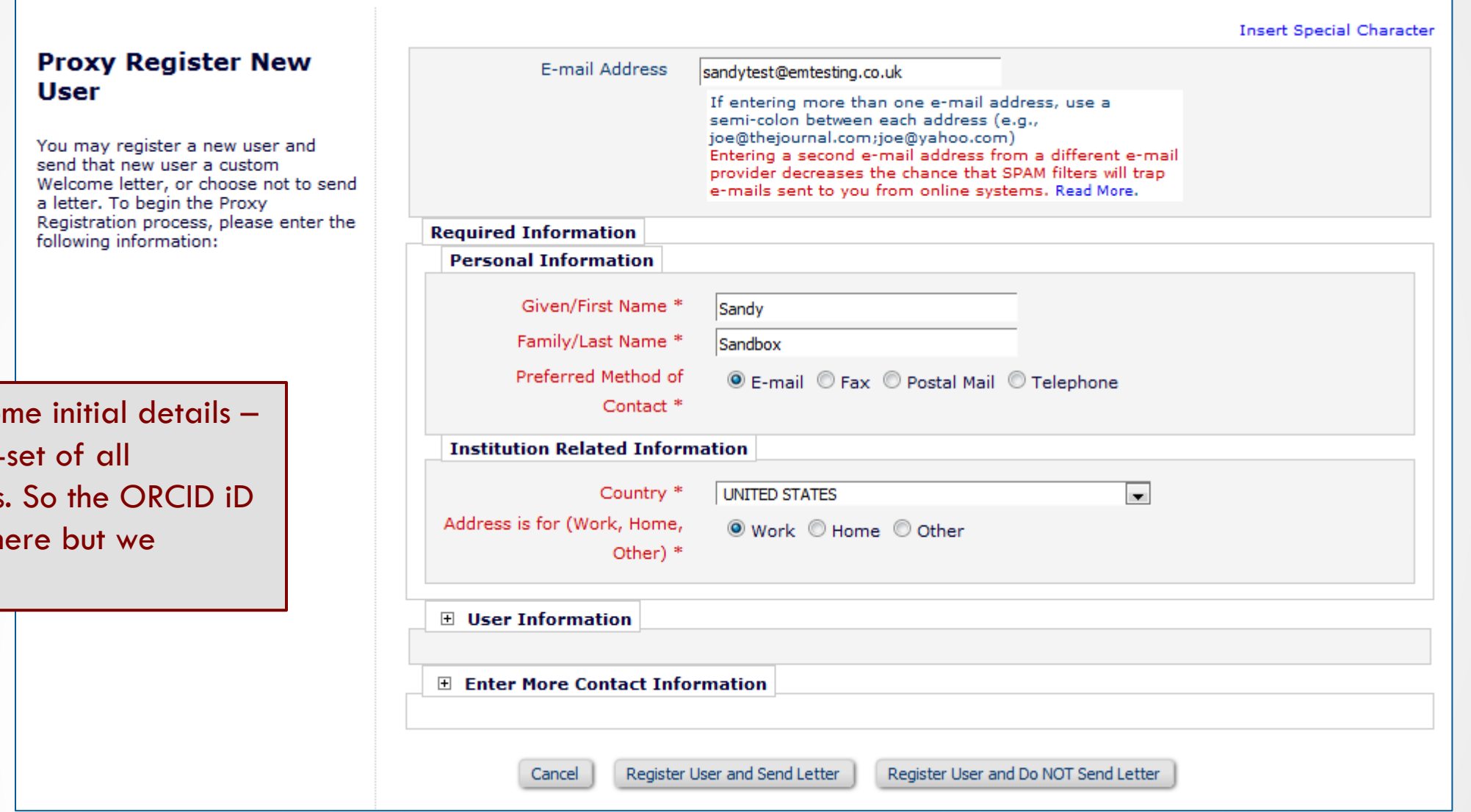

Editor supplies som a configured subregistration fields. can be included he recommend not.

### Expedited Reviewer Login

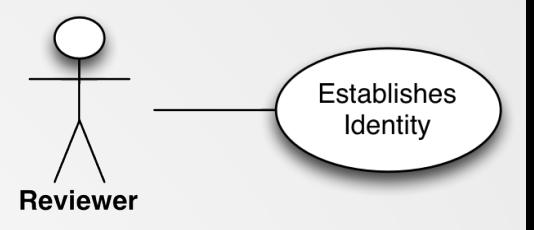

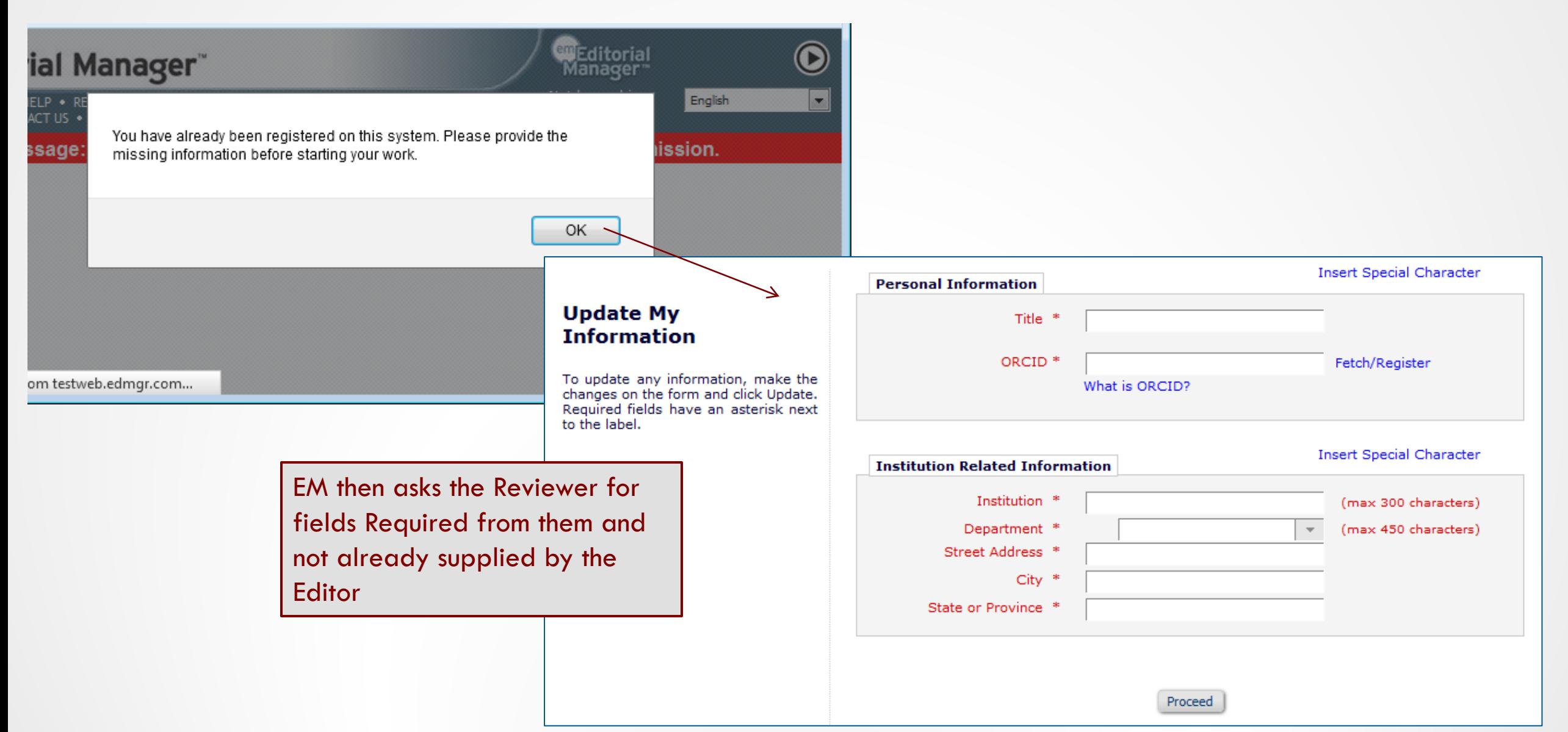

## Configuration: Editor

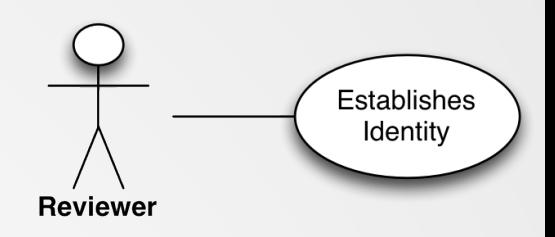

#### **Configure Fields for Proxy Registration**

ase select the fields vou would like to present and require during the Proxy Registration process. Require lds will be labelled in red and designated with an asterisk on the 'Proxy Registration', 'Register and Select w Reviewer' and 'Register and Invite New Author' pages, Optional fields will be labelled in blue, Fields in Id text below are required by Editorial Manager and cannot be made optional by the publication.

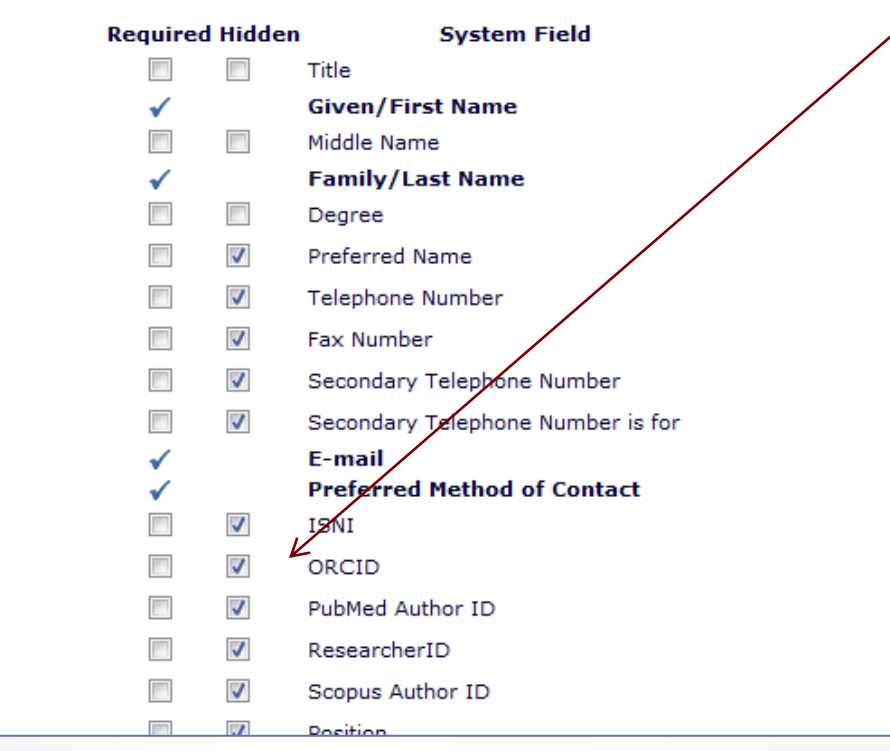

### • **Configure Proxy Registration:**

- Sets the fields the Editor can supply.
- ORCIDs available
- We recommend keeping ORCID iD as 'Hidden' here
	- i.e. Don't allow Editors to supply the iD for someone else
	- Older functionality (curse of the early adopter), deprecated
	- Rely on users retrieving own ORCID iD – thus 'Authenticating' it

### Configuration: Reviewer

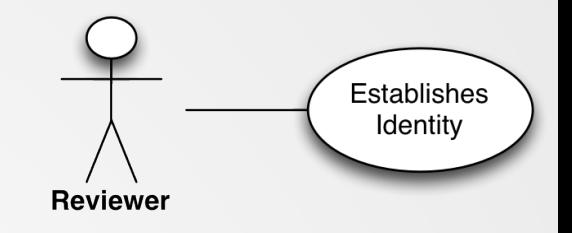

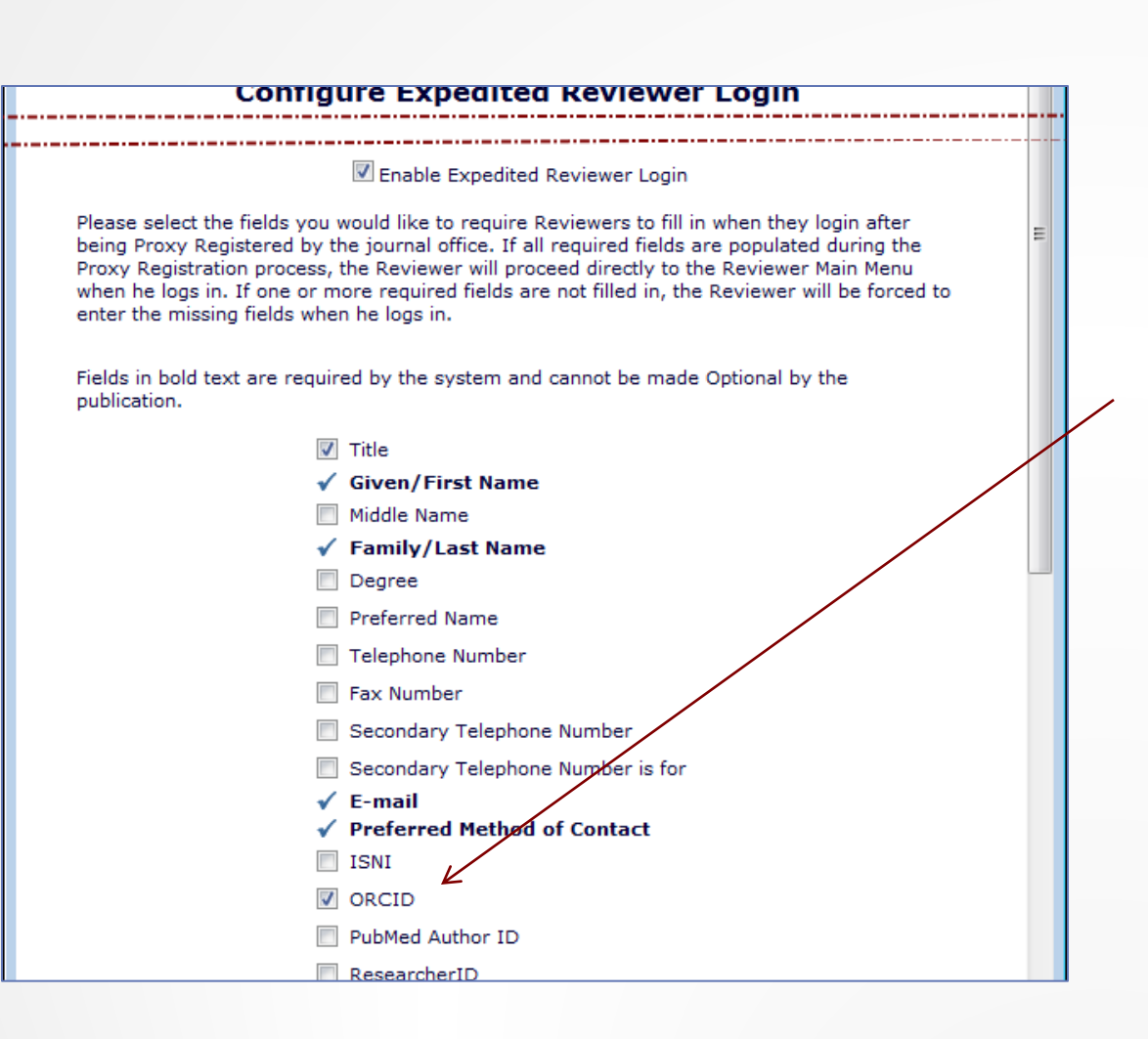

- **Configure Expedited Reviewer Login:**
	- Sets the fields the Reviewer *must* supply if the Editor did not
- Make the ORCID Required to get the Reviewer to supply it
	- Is this desirable for Reviewers? Most journals ask from Authors only
	- Also uses main Edit Registration Field Setting to 'Force Users to Authenticate'.
	- i.e. not just type or paste it in

### Author Submits MS

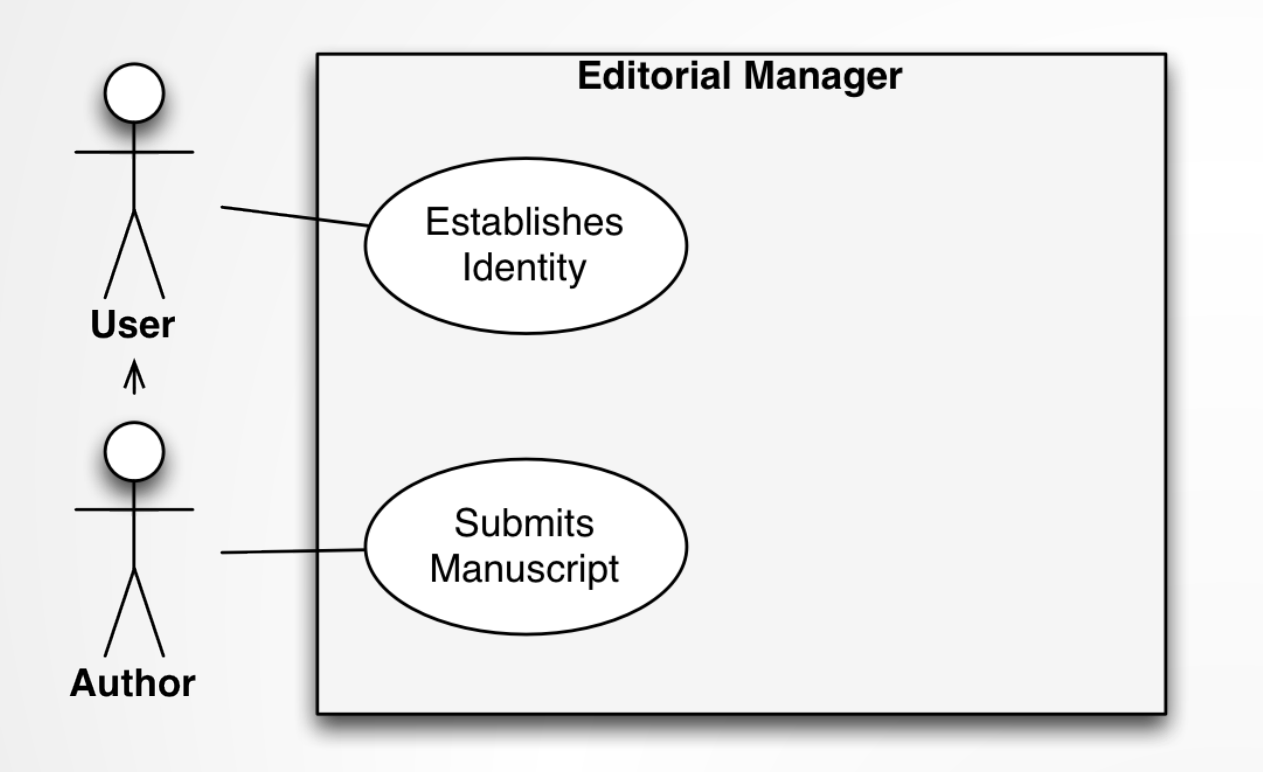

- Not all users are Authors:
	- Every user has to register whether author or not
- Authors Submit Manuscripts
- Some publications have 'only *Authors* need ORCID iD' policy
- EM can retrieve ORCIDs from Authors
	- Corresponding Authors during Submission process
	- Co-Authors through Verification process

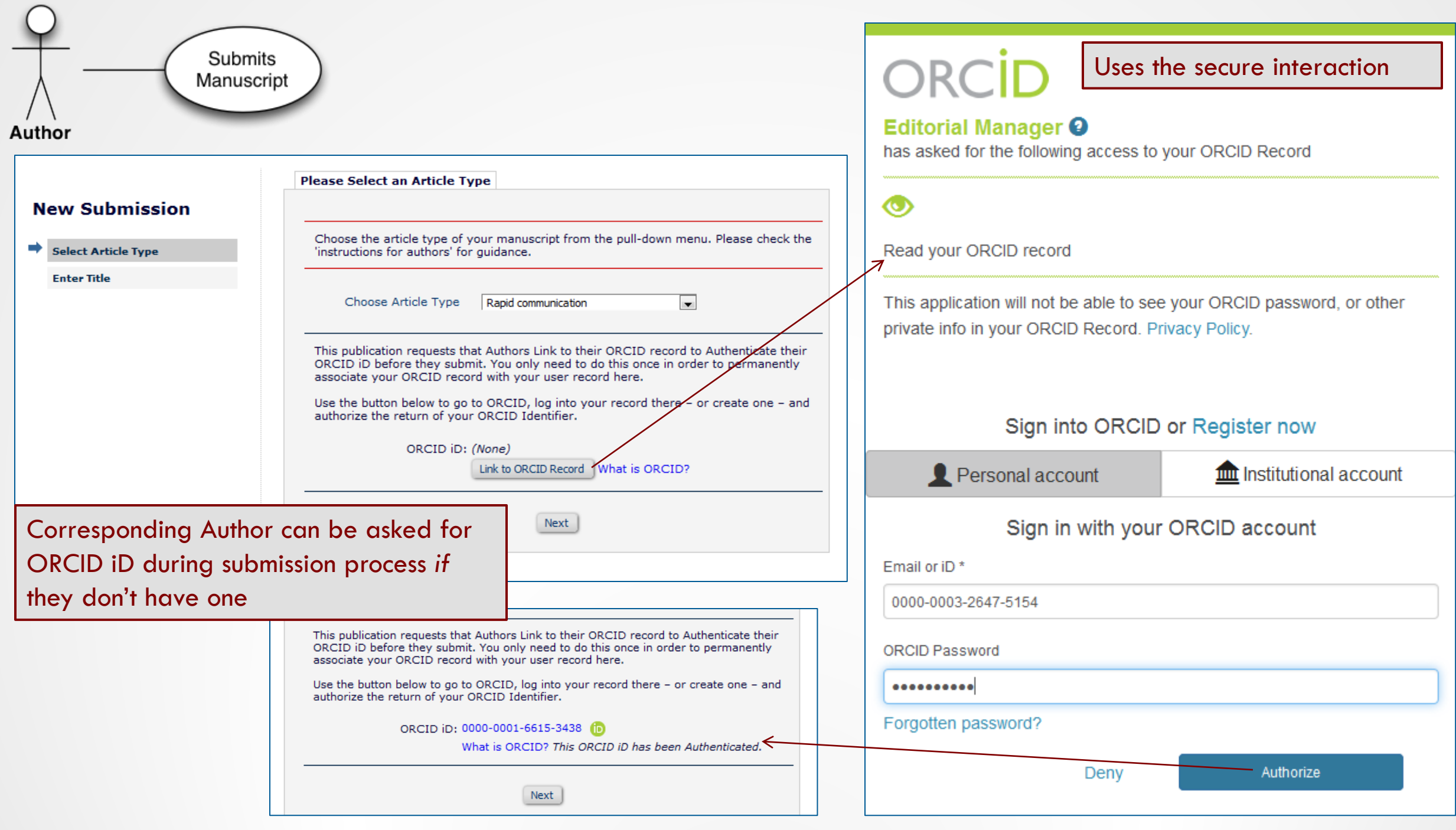

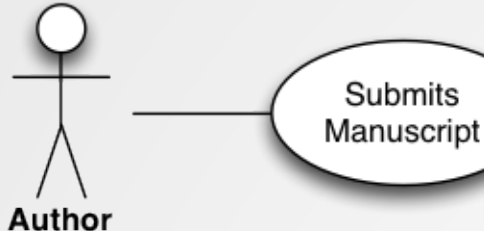

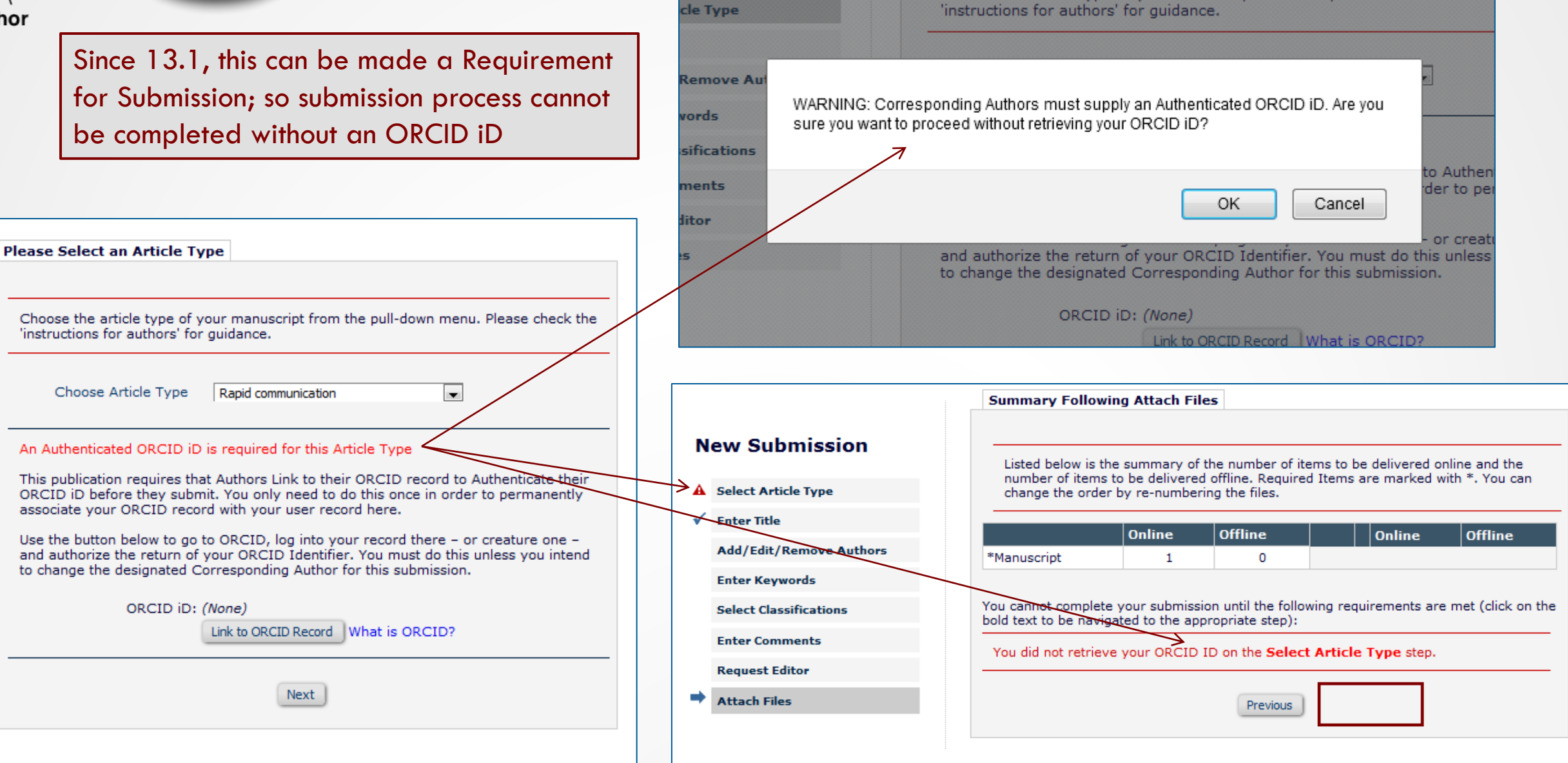

Choose the article type or your manuscript from the pull-down menu, Pleas

### Co-Author Verification

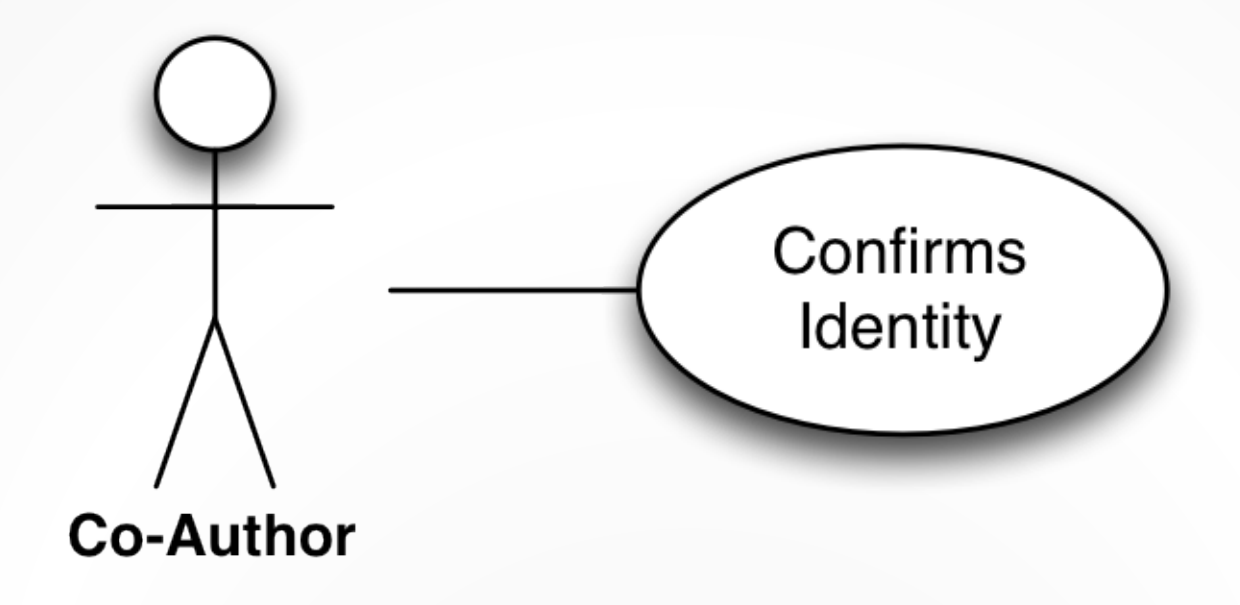

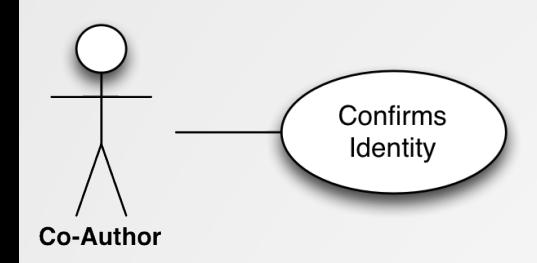

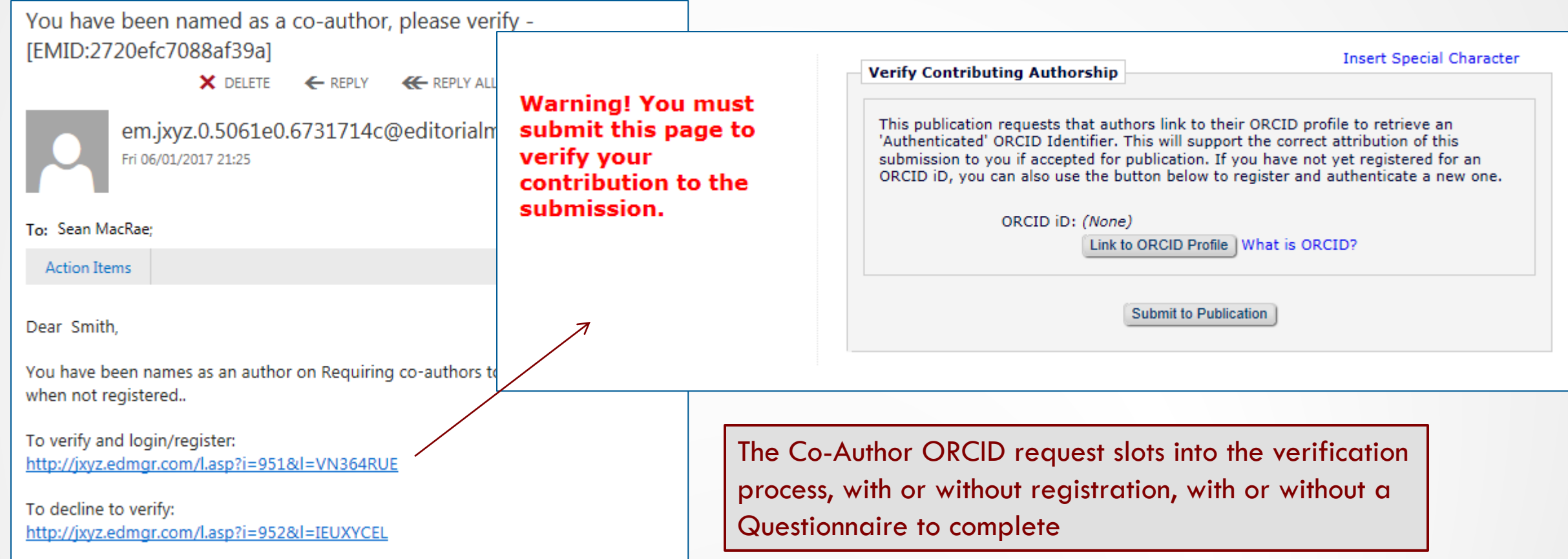

## Configuration

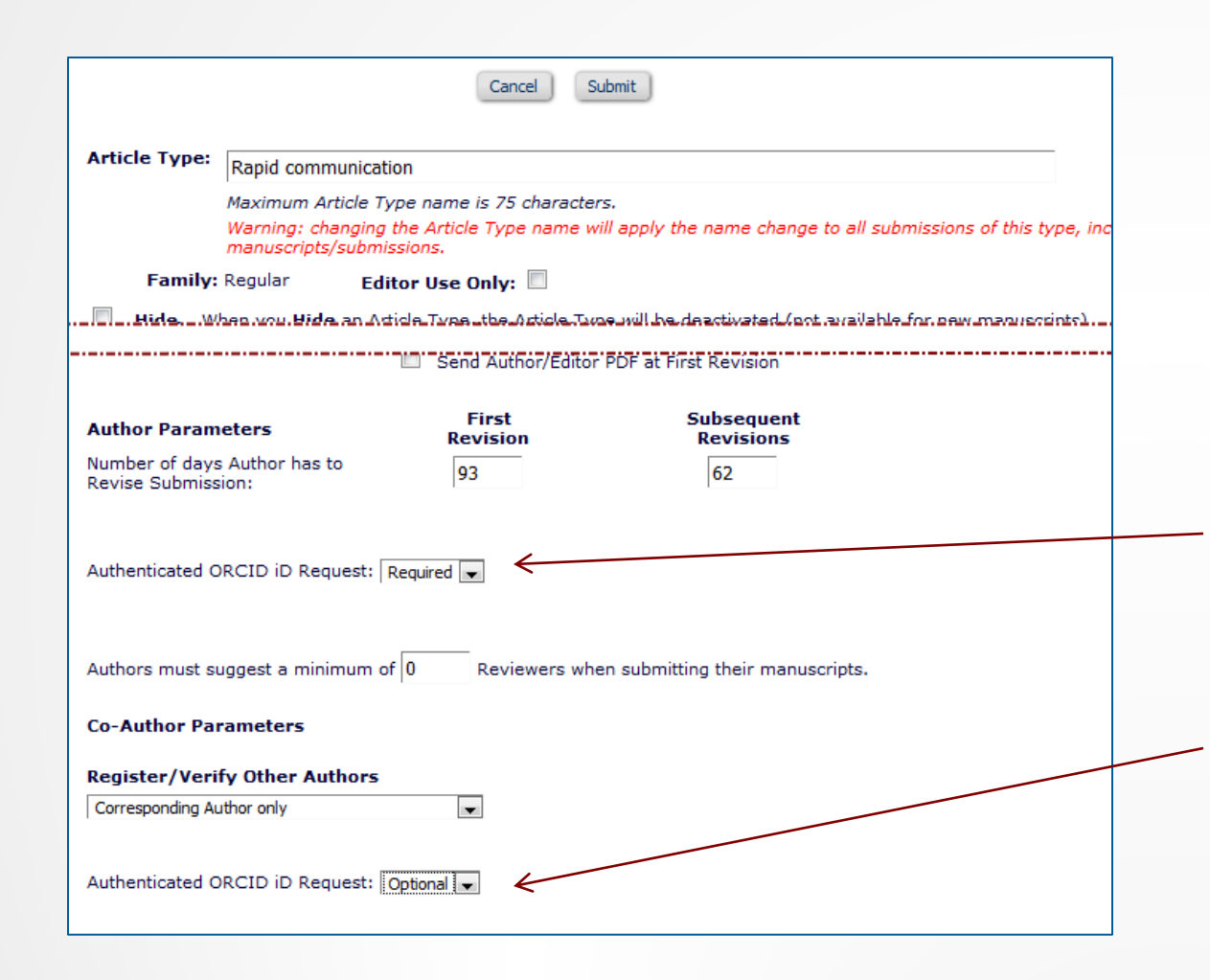

- Submits Confirms Manuscript Identity Author **Co-Author**
- Configured by Article Type for both:
	- Corresponding Author on submission
	- Co-Authors when they Verify
- Only seen if needed
	- i.e. missing Authenticated ORCID
- Can be *Required* for Submission
	- Good option is to make mandatory for submission instead of registration
- Co-author verification ORCID request only optional
	- Use Co-Author Status to confirm

### Editor Invites Reviewer

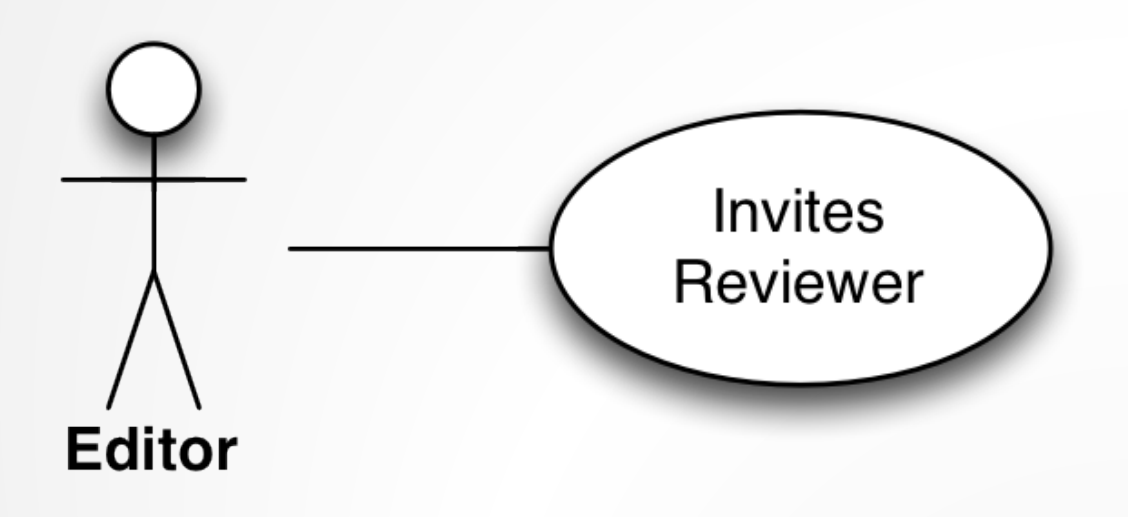

- When Choosing Reviewer, Editor Looks for Experience
	- Past authorship
	- Past reviews
	- External information, reputation, standing
- ORCID is not just an iD; there's a profile behind it
	- ORCIDs shown in EM allow drill- through to public ORCID Record
	- Should become source of all of the above

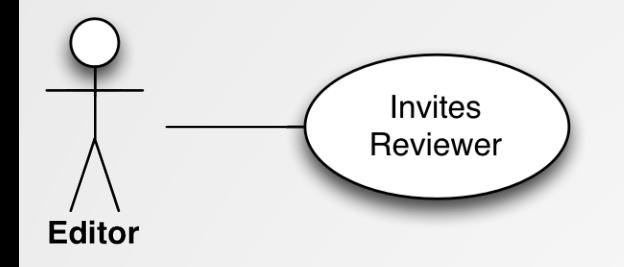

Editor sees summary stats when searching for Reviewers

#### Search for Reviewer All Reviewers - Manuscript Number JXYZ-D-05-00007 **Anne A. Author** Tensile strength in Amide polymer threads

View Reviews and Comments Manuscript Details  $\nabla$  Register and Select New Reviewer

### **Reviewer Candidates**

Select a checkbox by each person you wish to select as a Reviewer (more...).

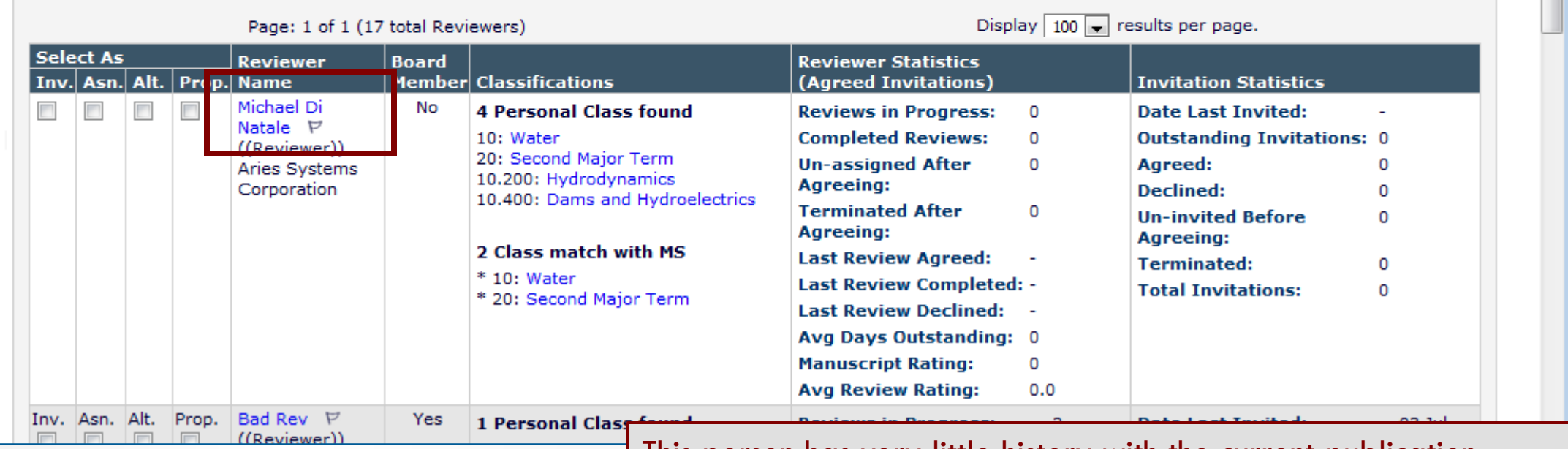

This person has very little history with the current publication

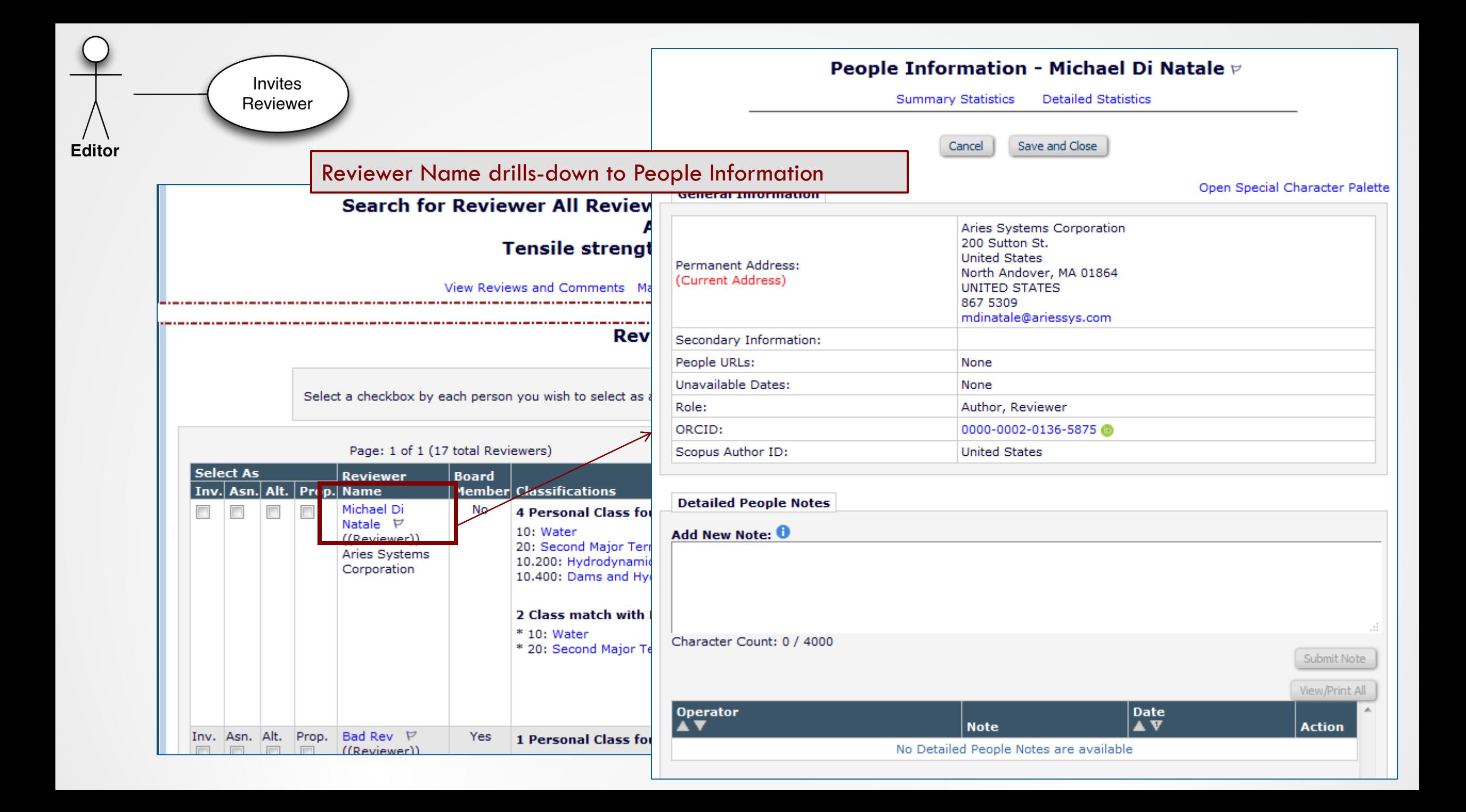

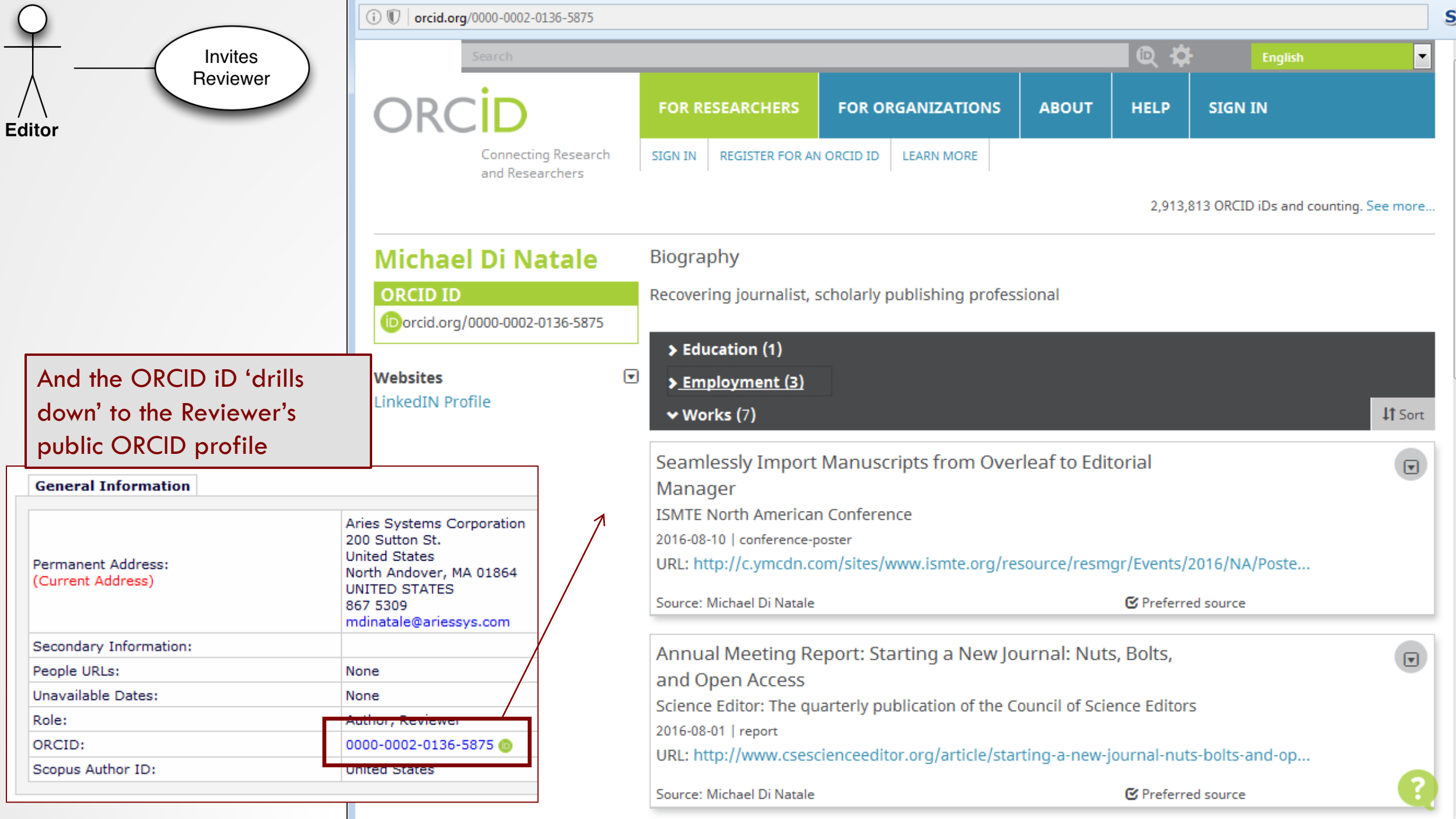

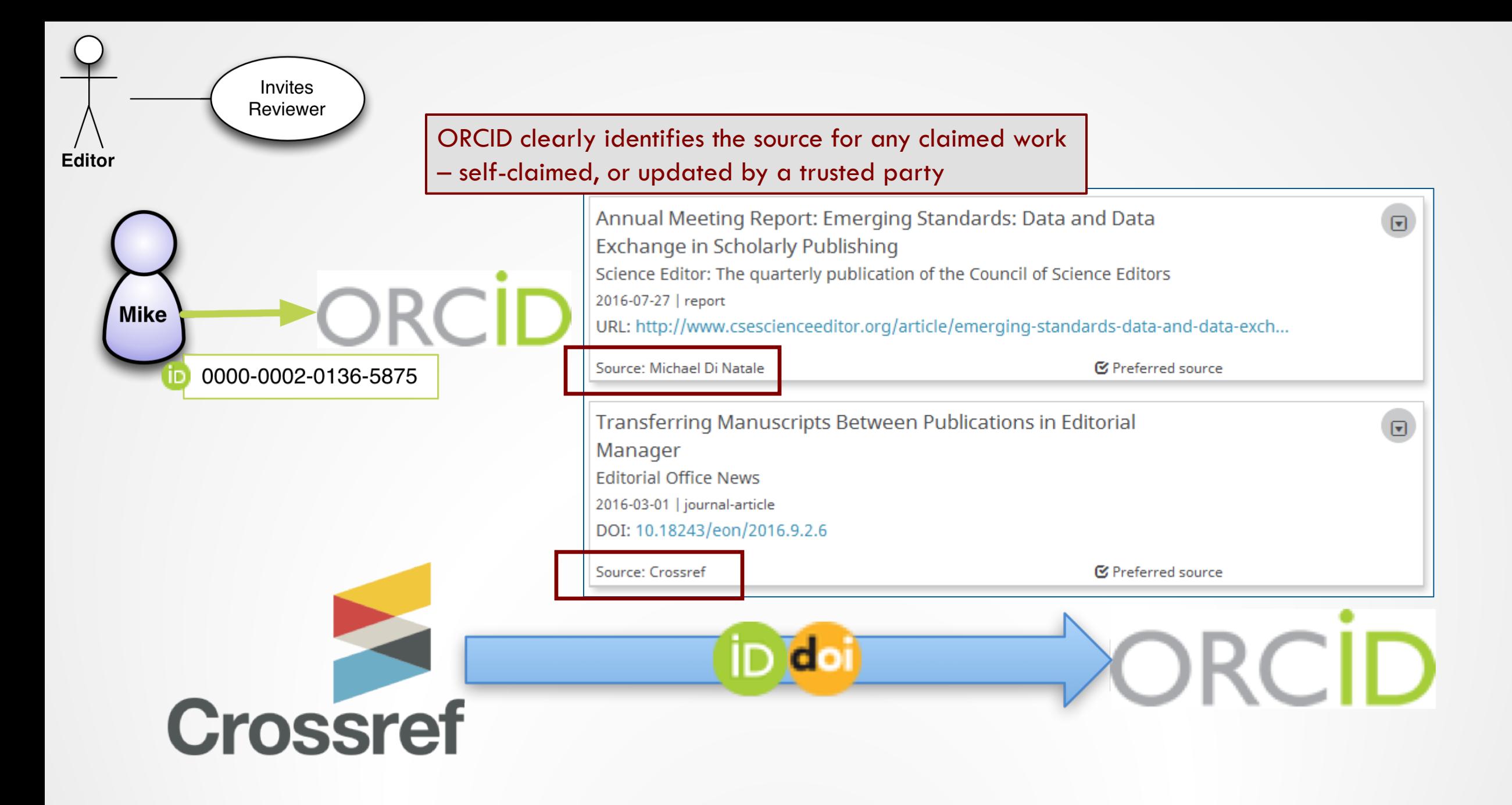

### Author Claims Authorship

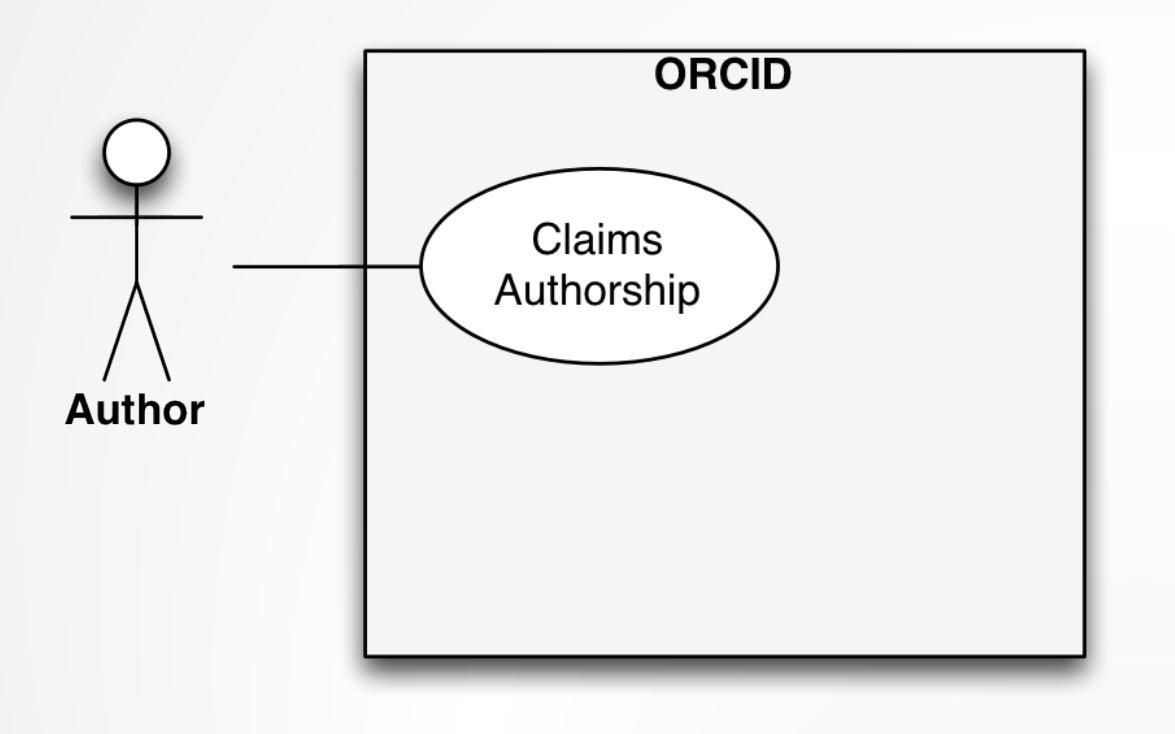

- Author can add works to ORCID record
- Builds up a public profile of their research/publication history
	- E.g. Supports funding applications
	- As we've seen, helps your Editors

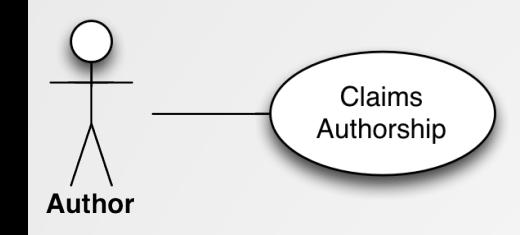

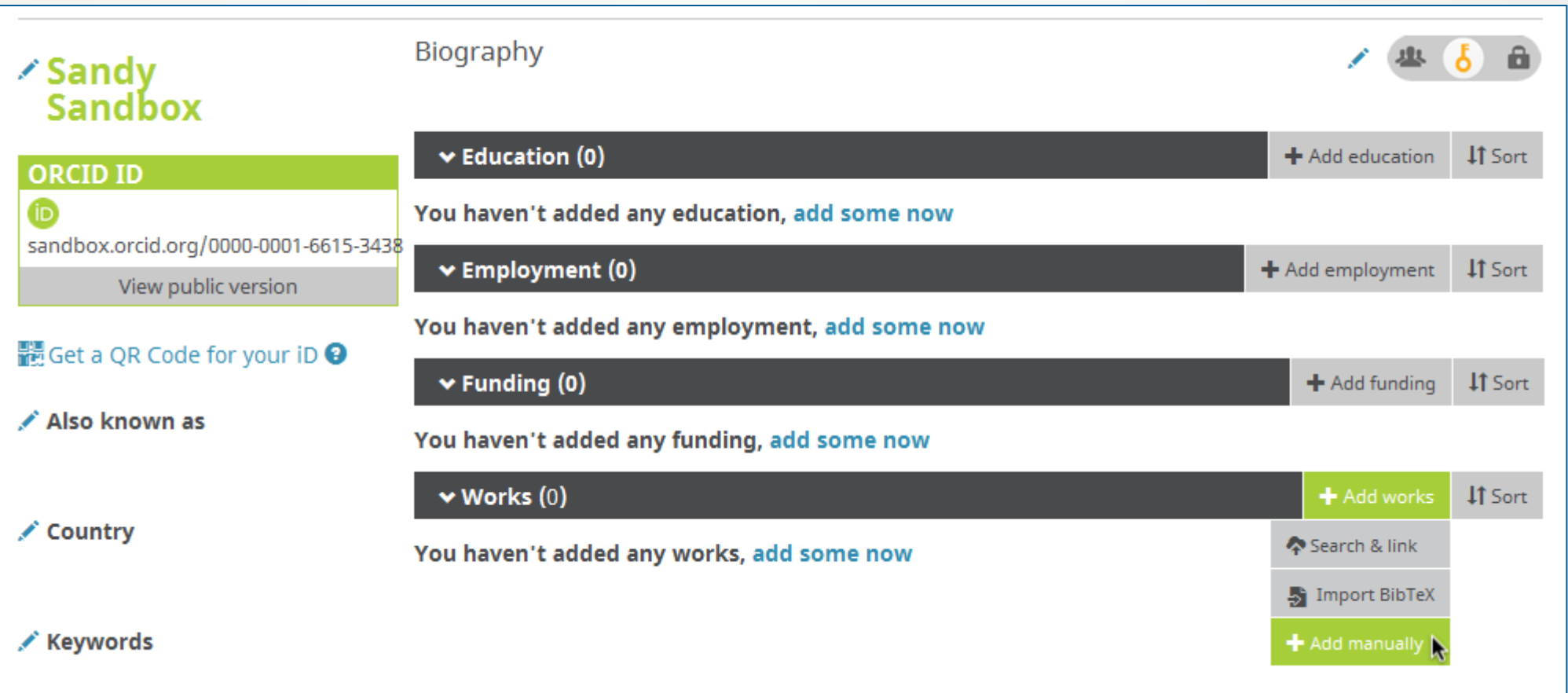

Early experience of claiming 'works' in ORCID might have been via self-claiming mechanisms

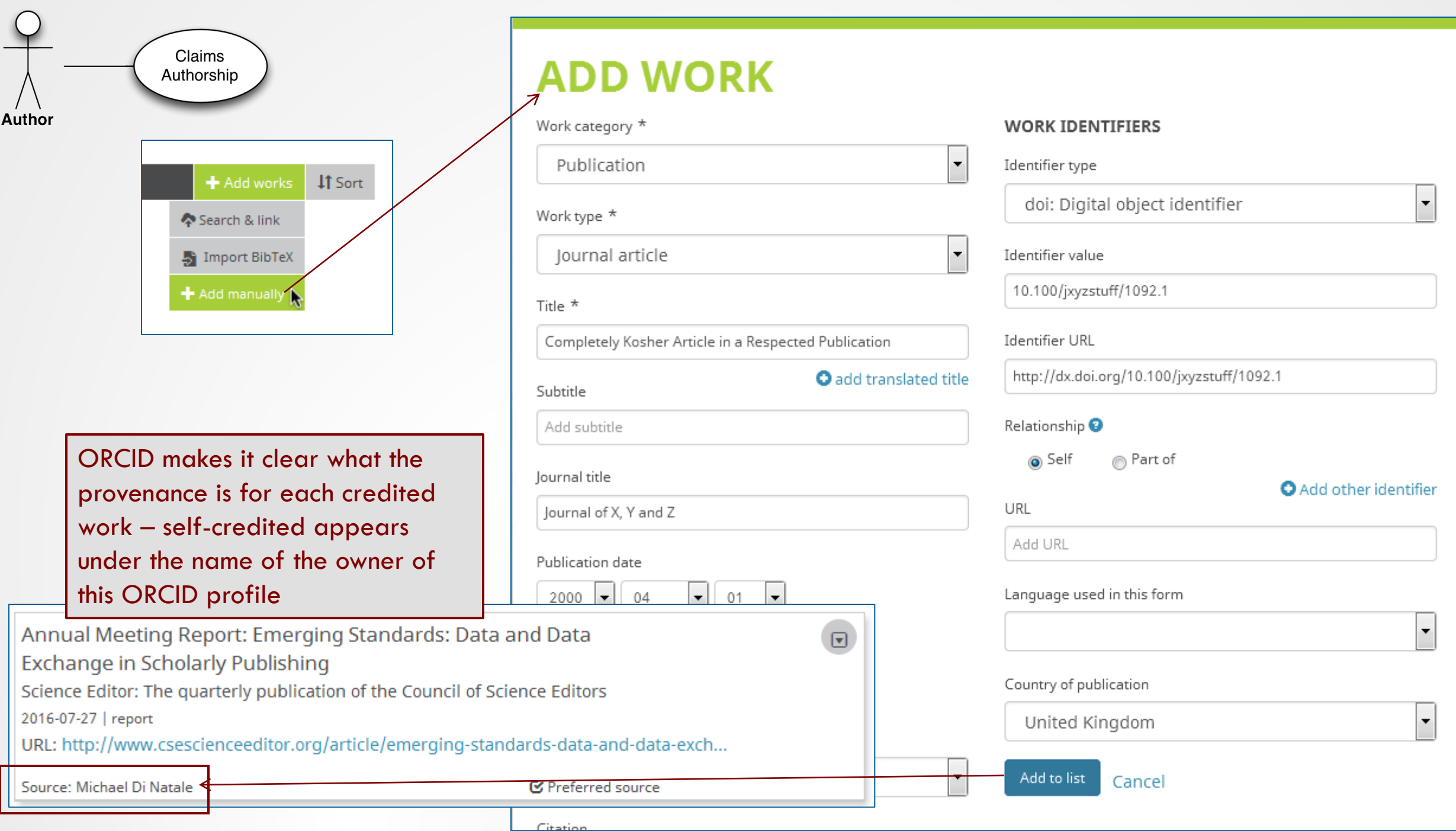

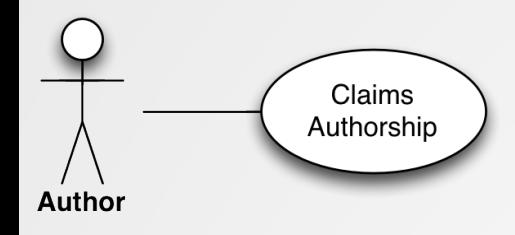

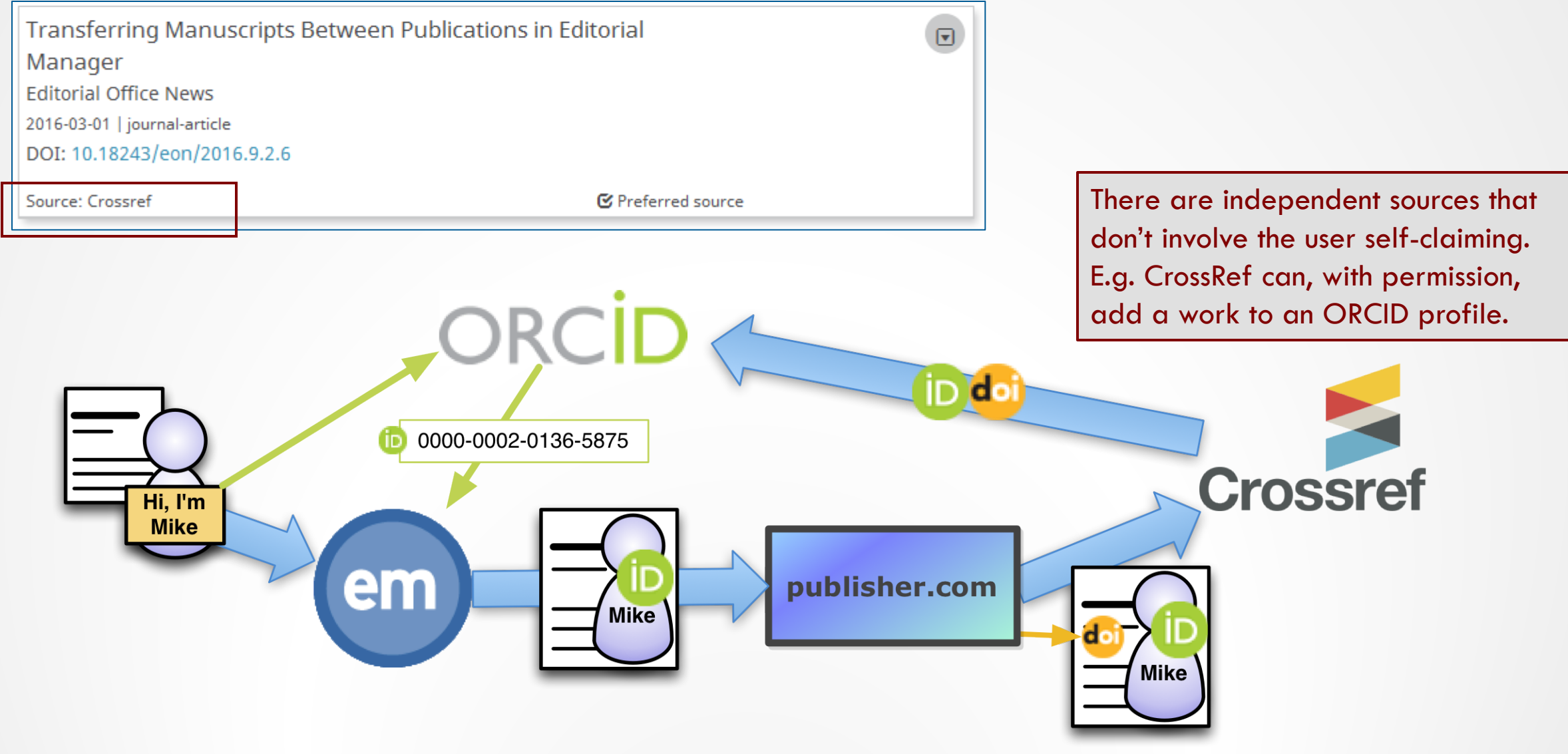

### Author Claims Authorship

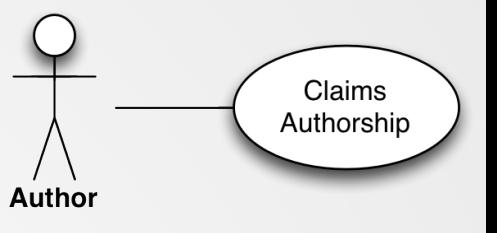

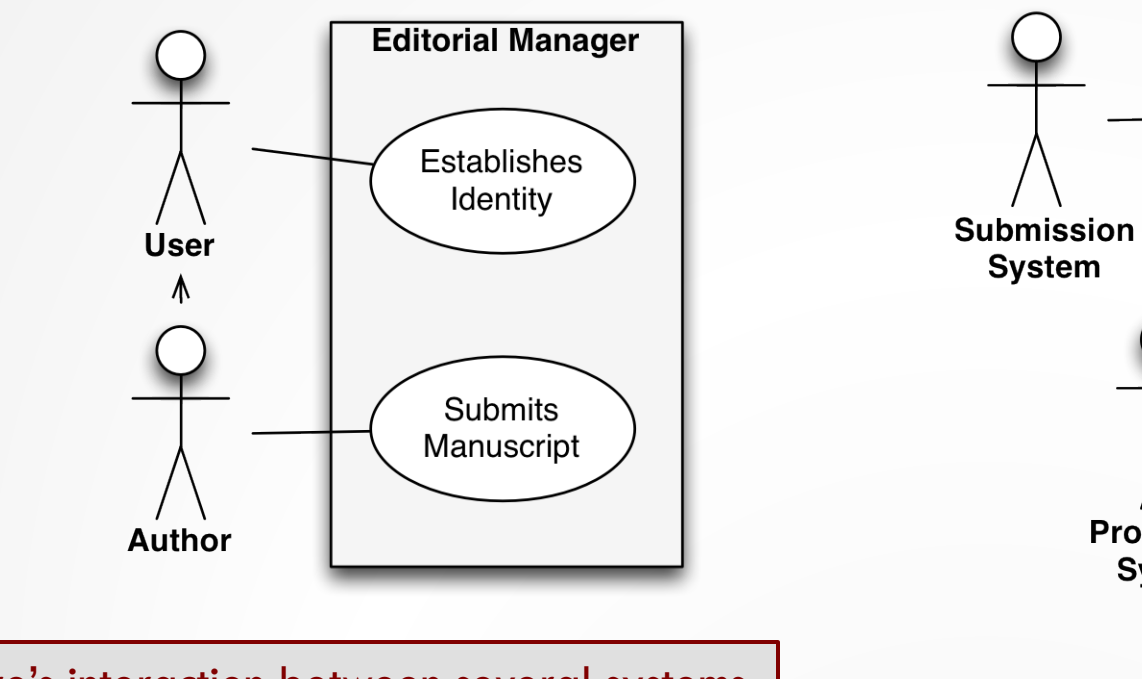

So there's interaction between several systems, each passing information on to the next. All you need to do is make sure you get that ORCID iD initially…

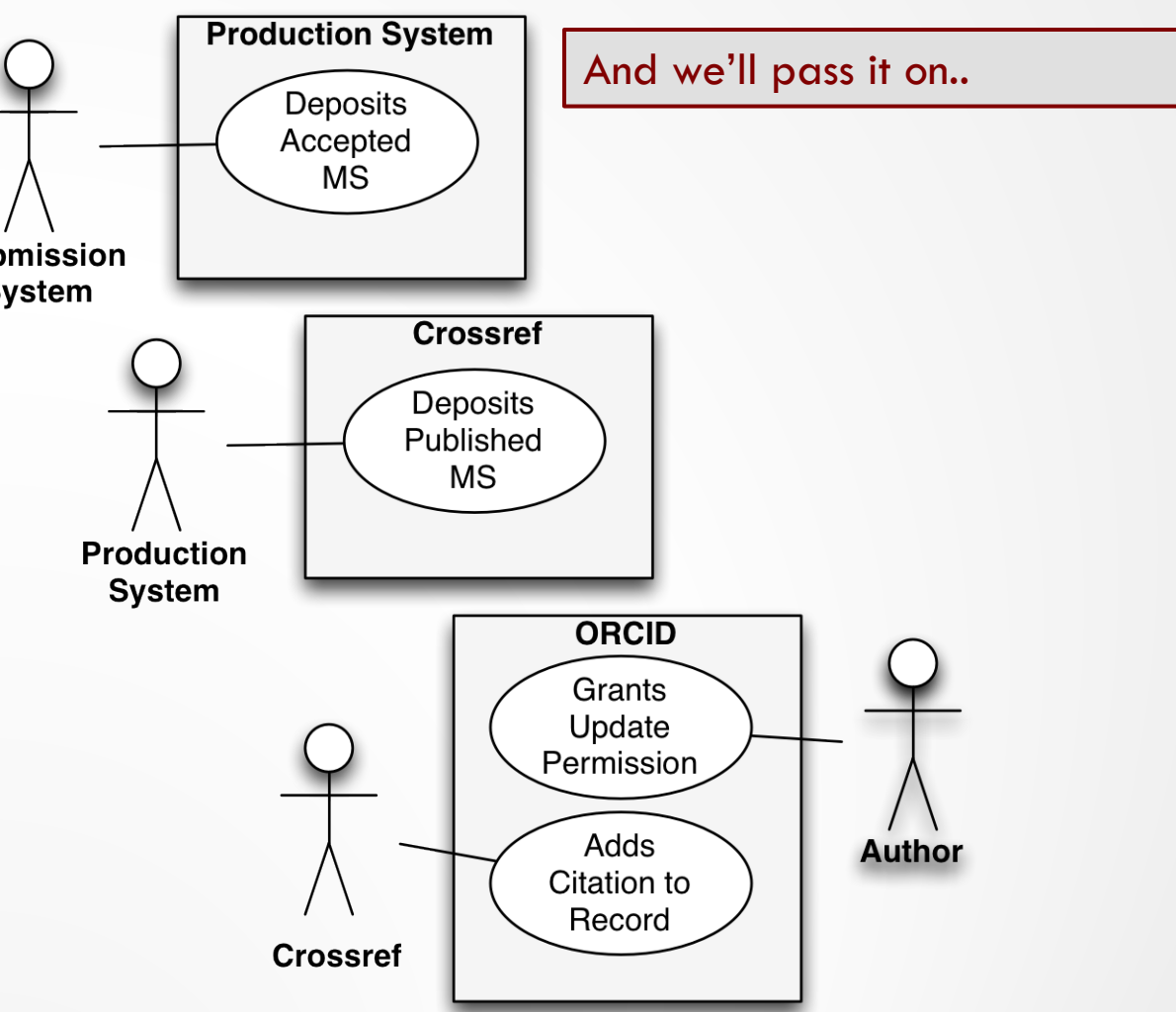

### Reviewer Given Credit

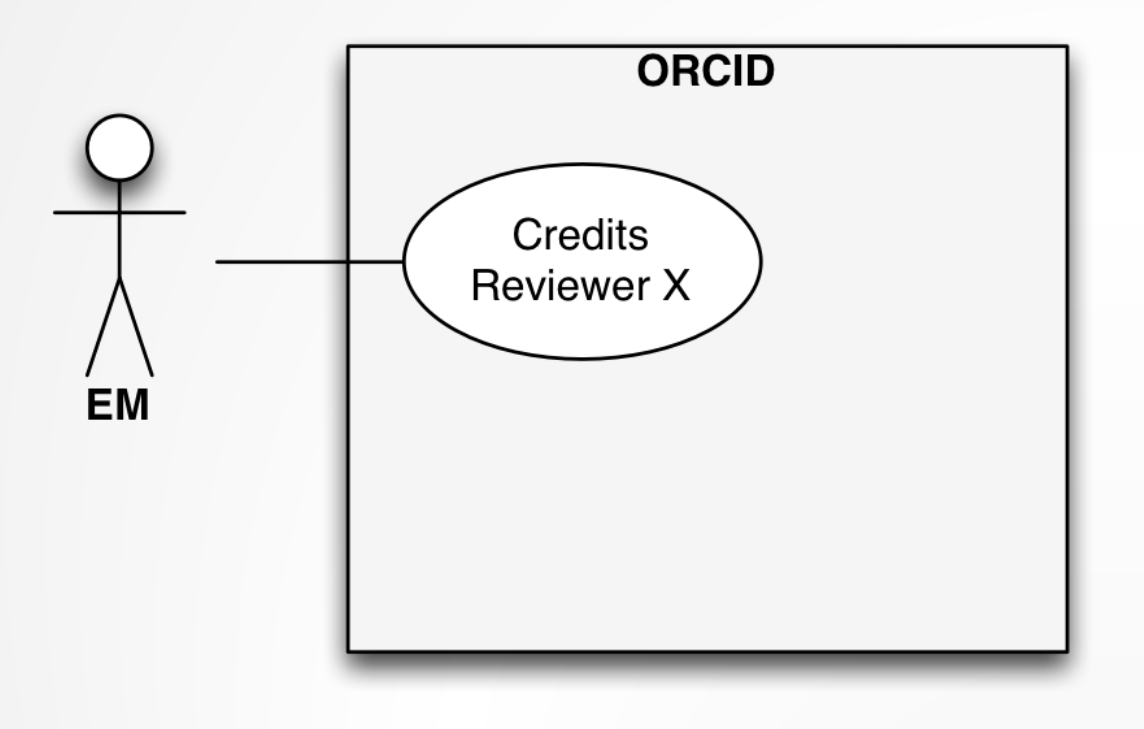

- Sneak Preview!
- ORCID now supports Reviewer Activity
- But! Reviewers cannot claim credit themselves
	- Can only be given by other systems
- Coming to EM

### $\triangleright$  Works (1)

### ▼ Peer Review (1)

### v review activity for Nature Neuroscience(4)

journal, Nature Neuroscience is a multidisciplinary journal that publishes papers of the highest quality and significance in all areas of neuroscience. The editors welcome contributions in molecular, cellular, systems and cognitive neuroscience, as well as psychol

Credits Reviewer X

hide details | view

**EM** 

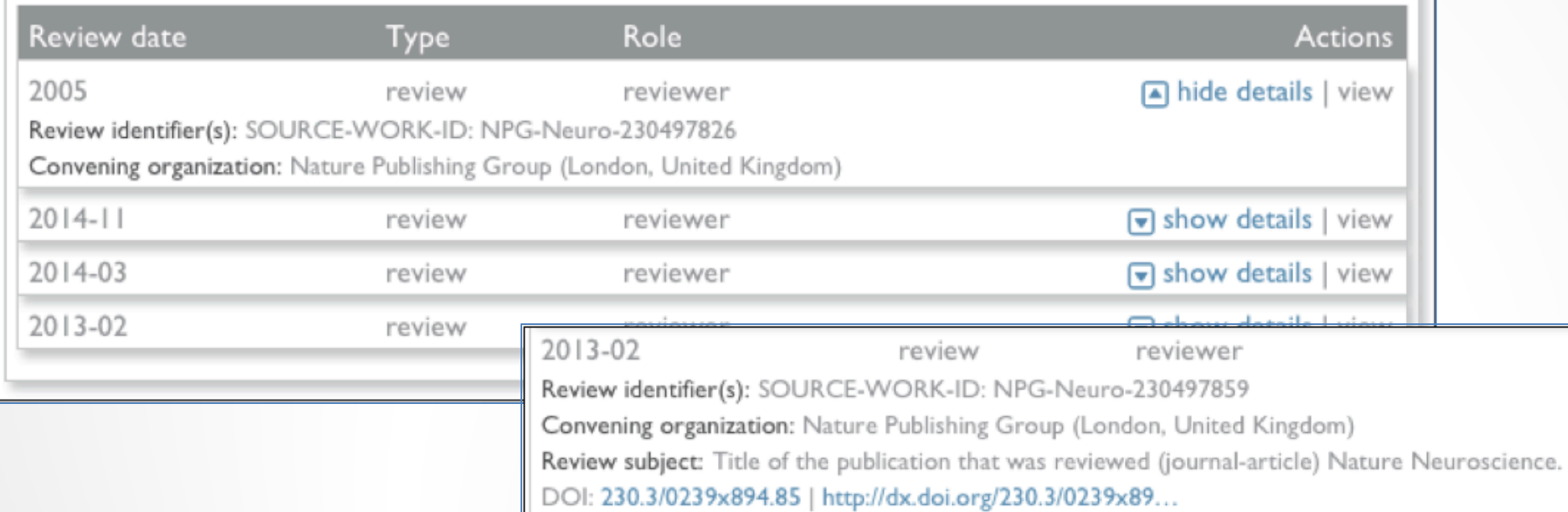

### Credits **Reviewer X EM**

### Reviewer Given Credit

- We'll ask reviewers 'OK to send?' when they submit each review
	- Informed consent each time
- One time, this will trigger an Authorization request
	- Gives us persistent permission to update their ORCID Record
- We'll send regular batches of completed reviews to ORCID
	- Can disguise actual dates

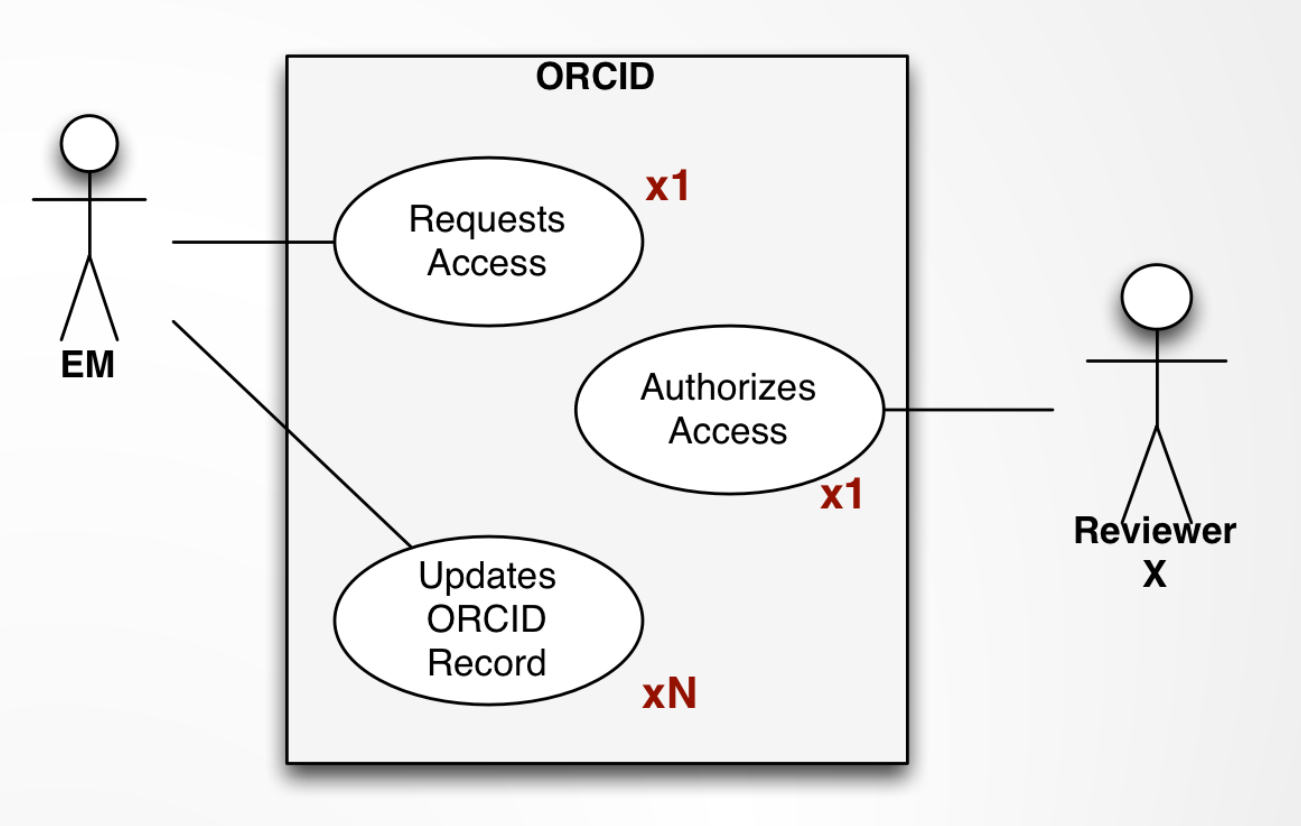

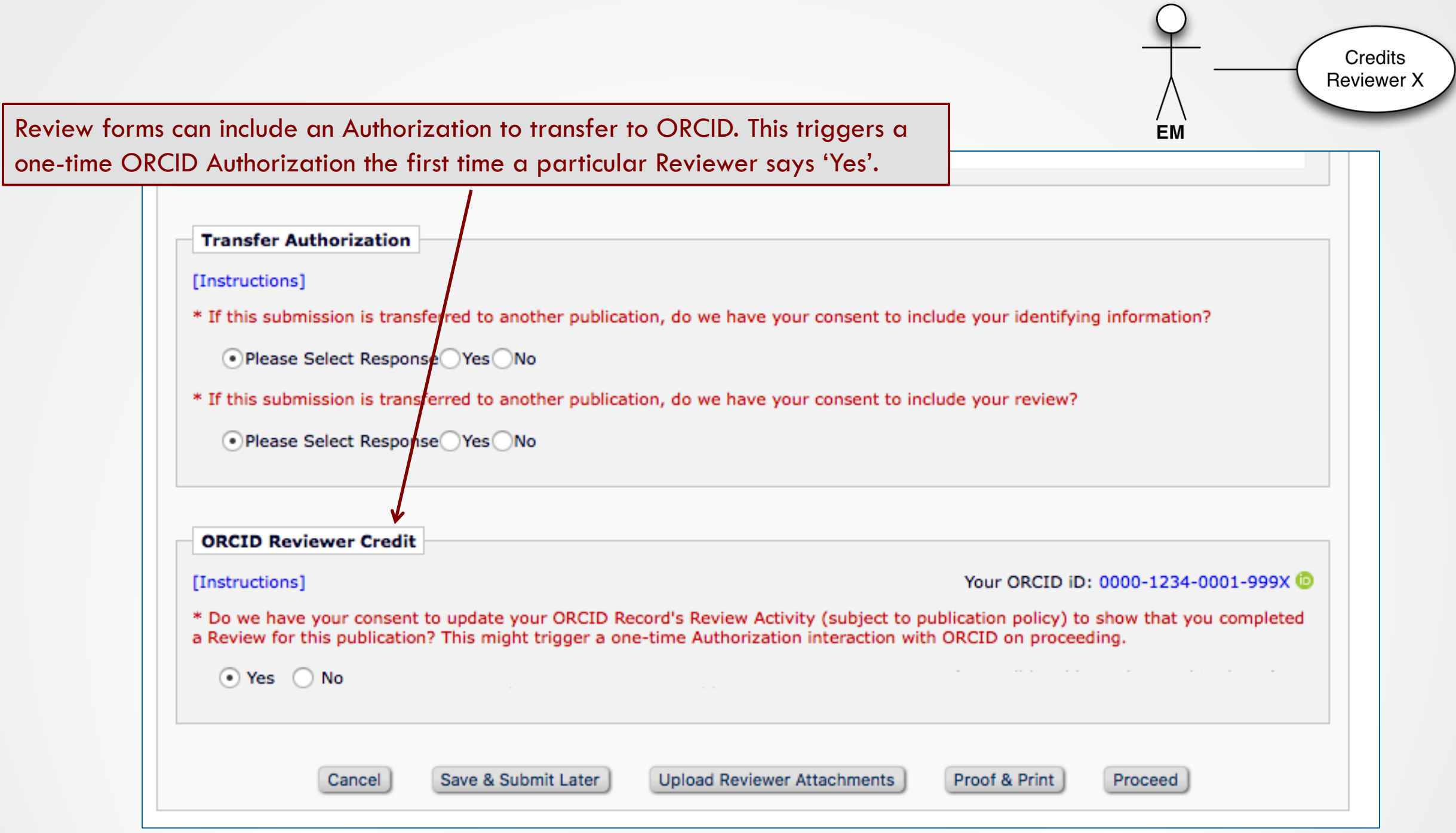

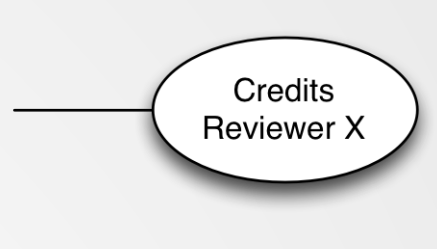

**EM** 

# Configuration: Review Form

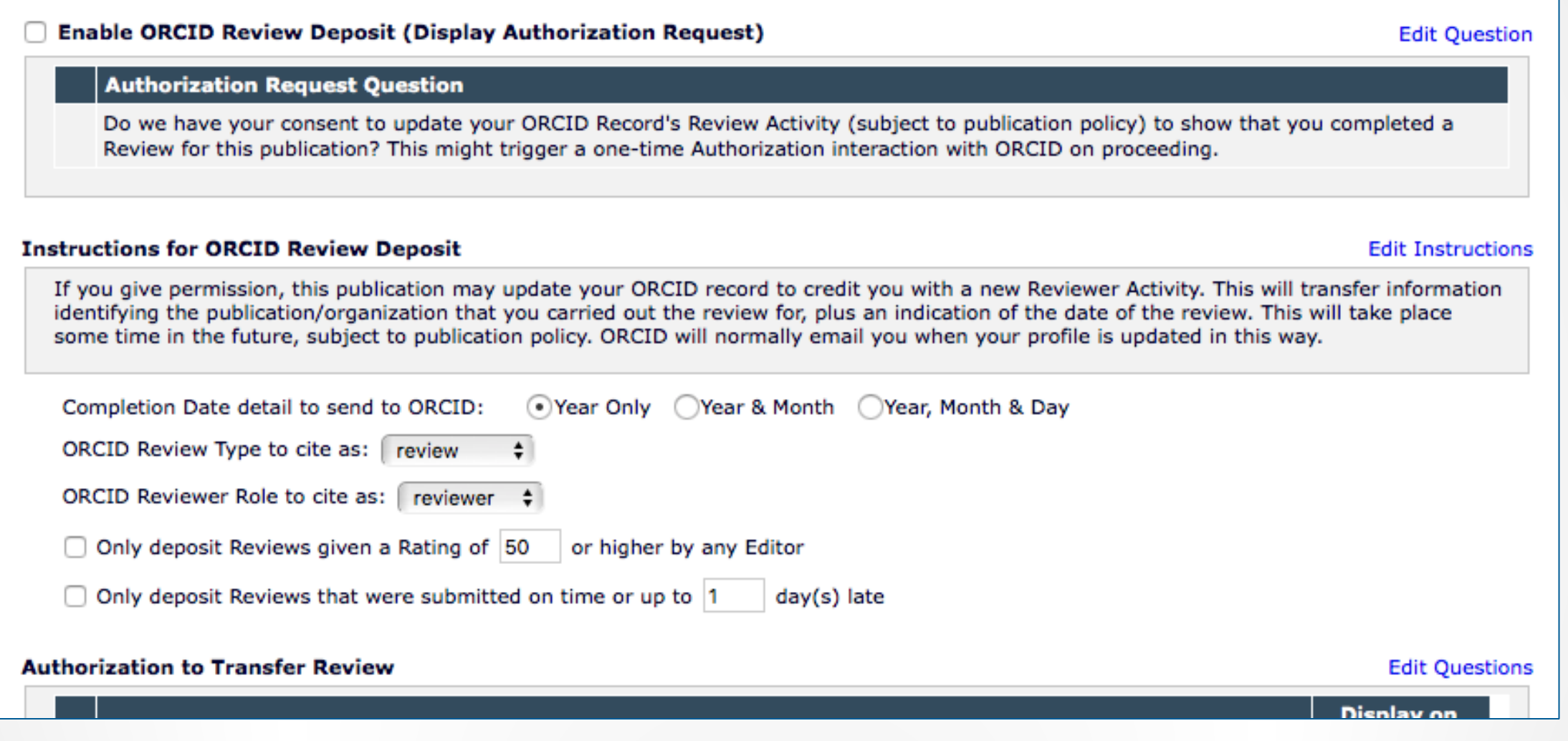

### Configuration: Deposit Policy

• You can choose to credit 1 review per submission, or all assignments

Credits **Reviewer X** 

ΕM

- You can choose a daily, weekly, *N* monthly schedule
- You can defer review deposit:
	- Until the author has been notified
	- Until the Final Disposition is set

#### **Revision Review Policy**

Use this option to control whether you credit each Reviewer with a single ORCID Review Activity citation per Submission (no matter how many different Revisions they Review), or credit each Reviewer with one ORCID Review Activity citation for each eligible, individual Reviewer Assignment they complete (i.e., one Reviewer Activity credited per Revision reviewed including the original submission). This setting will be applied to incoming submissions and affects all of their subsequent Reviews.

Credit Reviewers with one ORCID Review Activity per Submission (the first eligible Review to be completed)

Credit Reviewers with a separate ORCID Review Activity for each eligible individual Review submitted to the publication

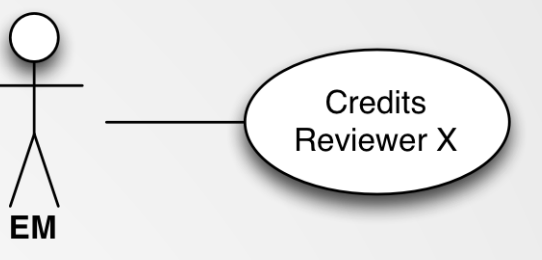

## Configuration: Deposit Policy

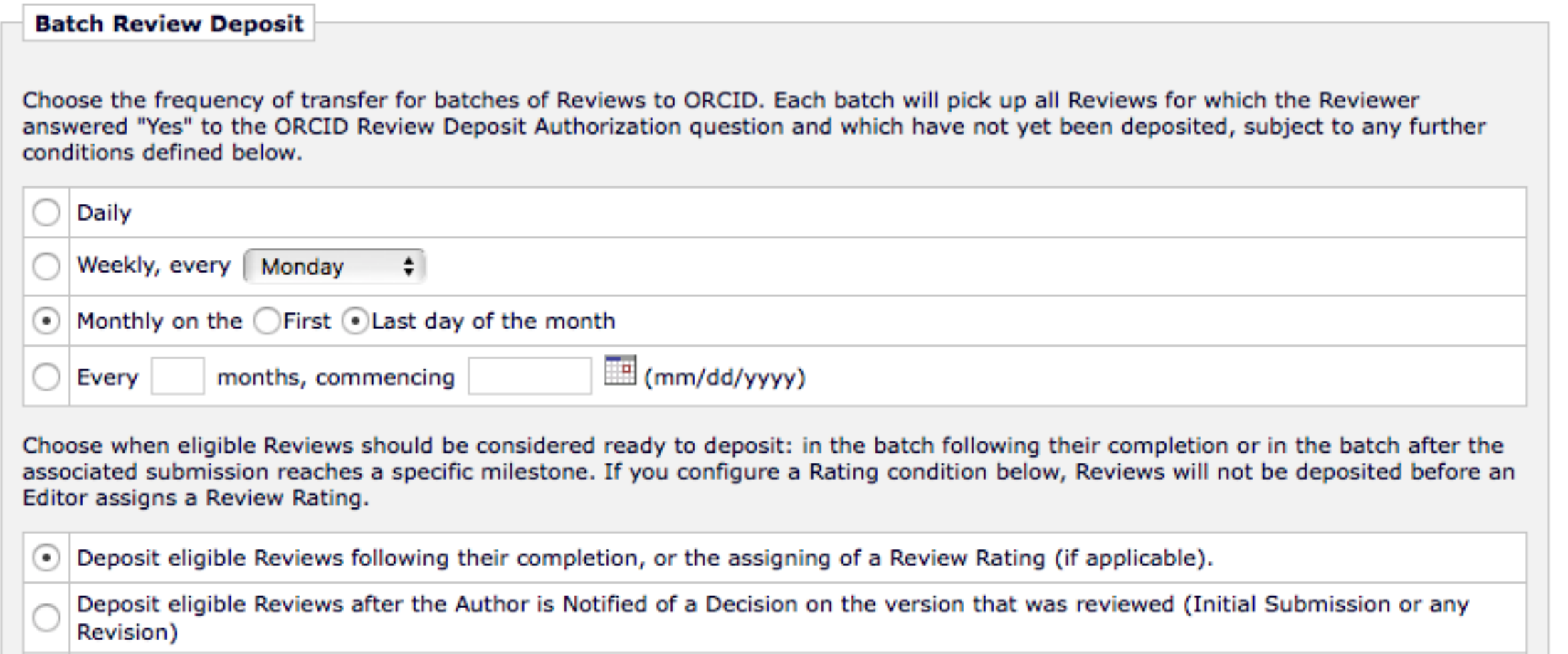

Deposit eligible Reviews after the Final Disposition has been set for the Submission

## Admin: Database Cleanup (Ugh!)

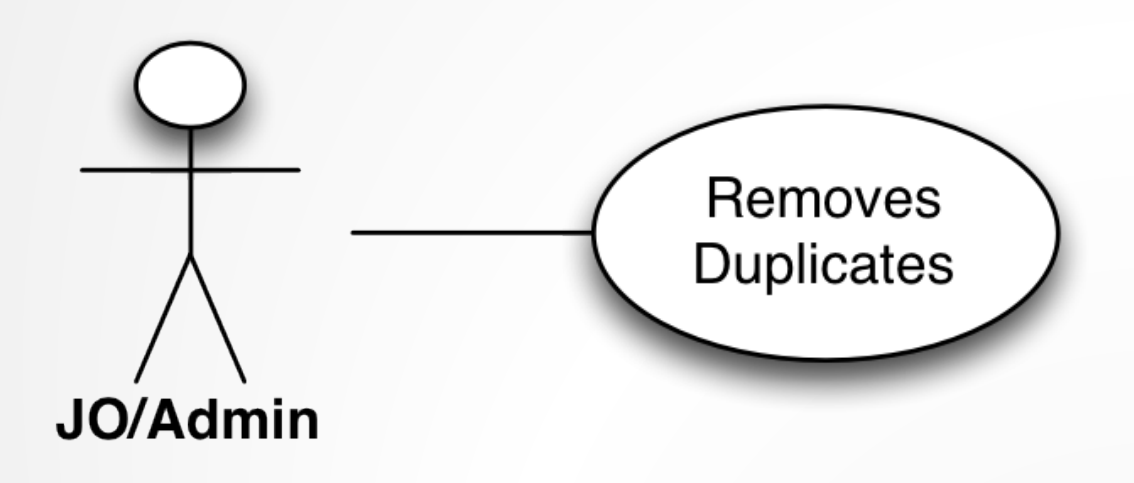

- Journal office bugbear: cleaning up the database
- ORCID another item of metadata
- Authenticated ORCID can indicate active record
	- Special case: a non-Authenticated ORCID iD does not prevent retrieval of a duplicate *Authenticated* copy
- But EM can now use ORCID iDs to warn users of existing records
	- Reduce duplicates in the first place!

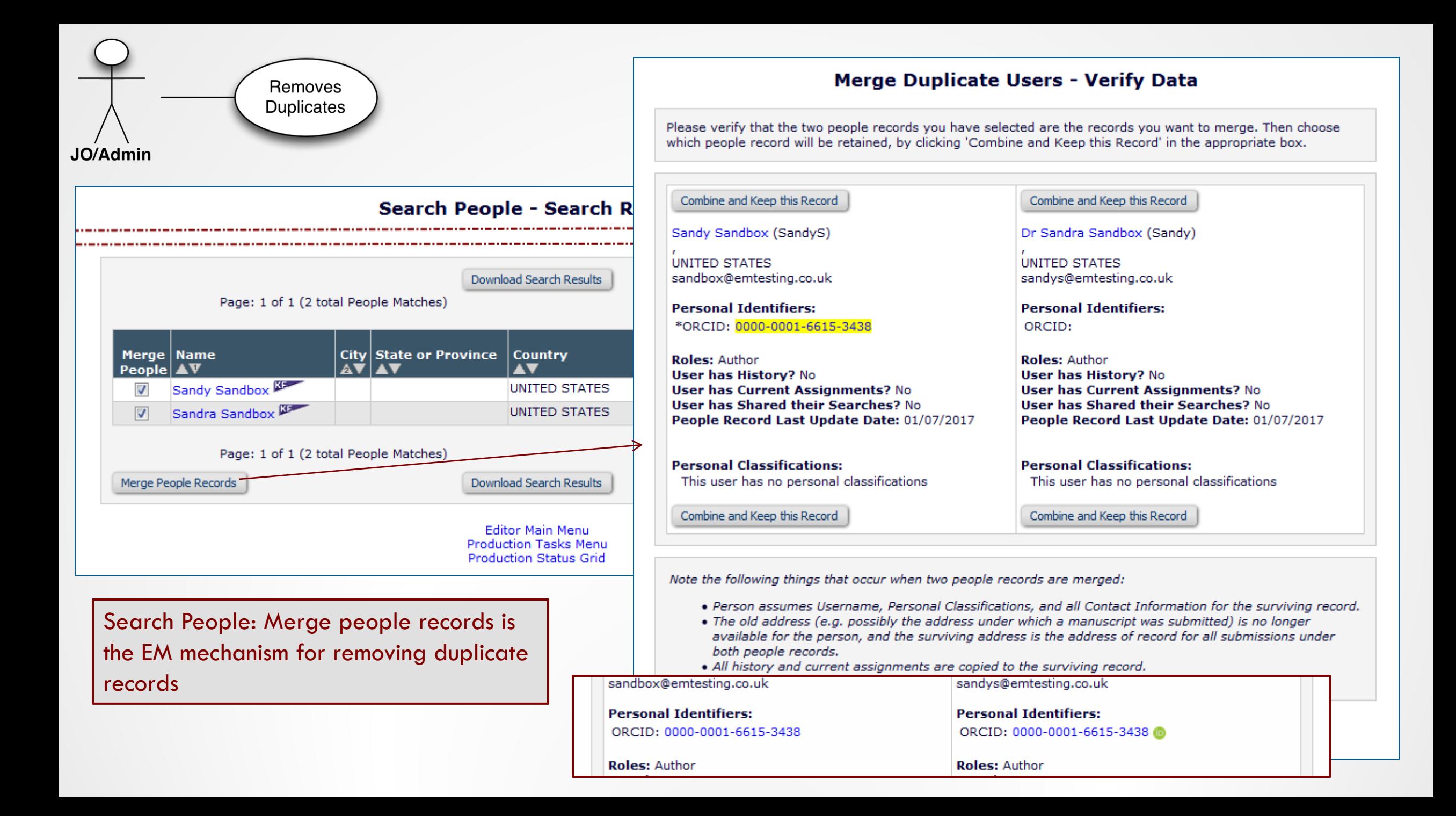

## 'Existing Person' Checks

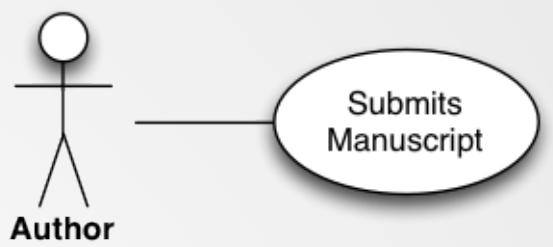

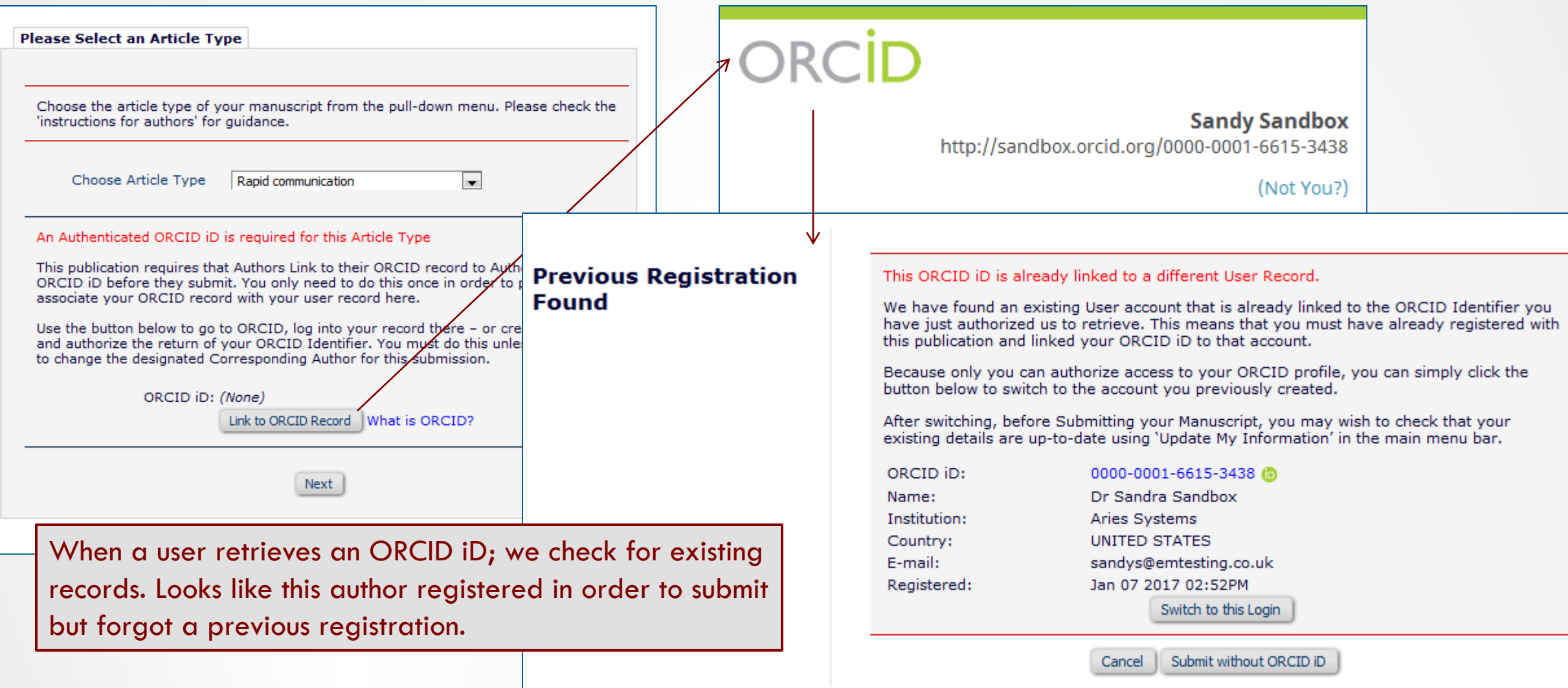

### 'Existing Person' Checks

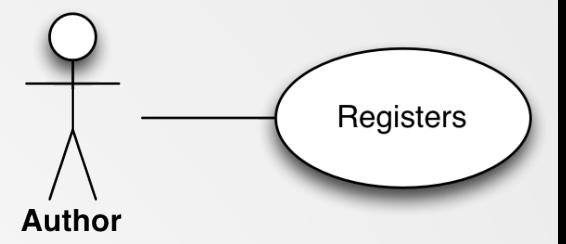

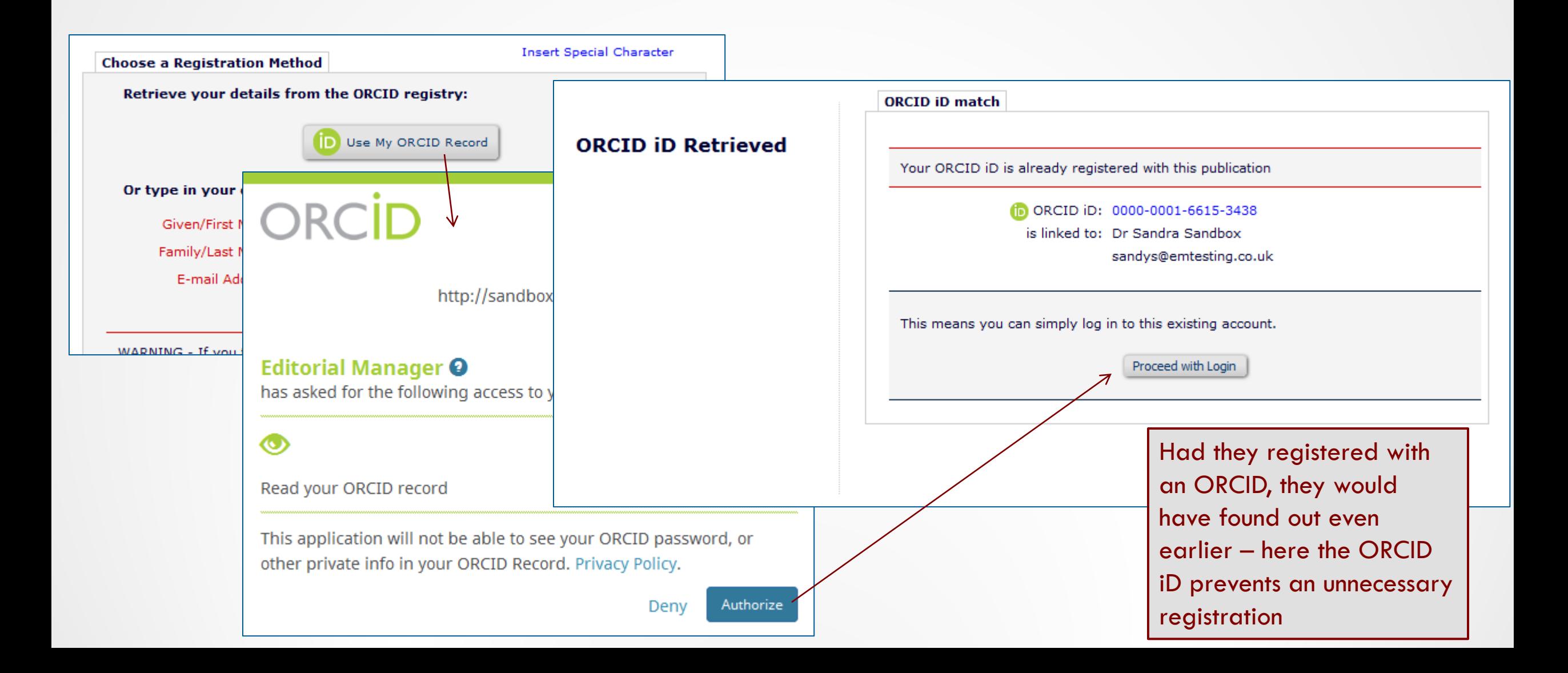

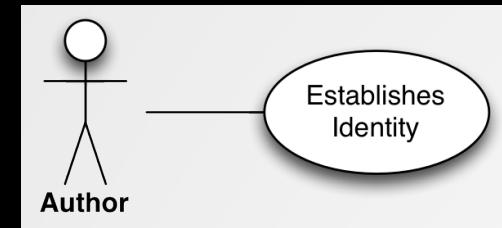

A new 'Register' link can be added to your Web site

http://www.edmgr.com/[JOURNAL\_CODE]/Re gisterWithORCID.aspx

# ORCID

**Sandy Sandbox** http://sandbox.orcid.org/0000-0001-6615-3438

(Not You?)

**Editorial Manager O** 

has asked for the following access to your ORCID Record

### Note EM routes the user appropriately

Read your ORCID record

 $\circ$ 

This application will not be able to see your ORCID password, or other private info in your ORCID Record. Privacy Policy.

> Deny Authorize

### Journal A

HOME . LOGIN . HELP . REGISTER . UPDATE MY INFORMATION . JOURNAL OVERVIEW MAIN MENU . CONTACT US . SUBMIT A MANUSCRIPT . INSTRUCTIONS FOR AUTHORS

<sup>(em</sup>Editorial **Manager** Not logged in.

#### **Select Affiliation to** register with

These are contact details from your ORCID profile. Please choose one to base your registration on.

You will be able to change this information before completing your registration.

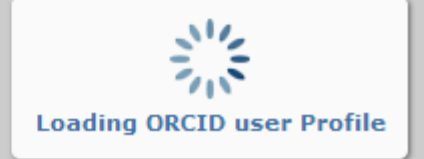

#### **ORCID iD match**

Your ORCID iD is already registered with this publication

no ORCID iD: 0000-0001-6615-3438

is linked to: Dr Sandra Sandbox

sandys@emtesting.co.uk

This means you can simply log in to this existing account.

Proceed with Login

### Admins: Chase ORCIDs

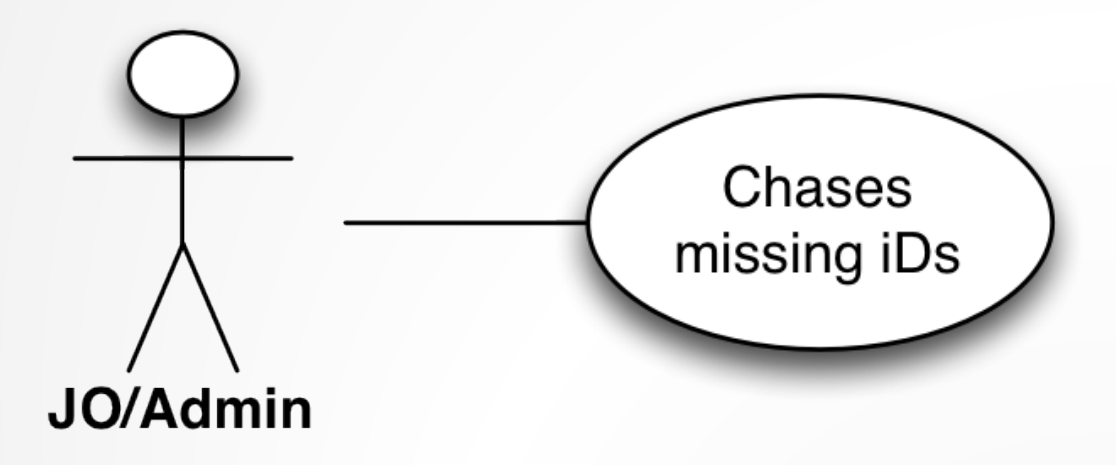

- So it helps you for users to have ORCID iDs:
	- Public Profile
	- 'Already Registered' checks
	- May be required by publisher for authors
- Who gets to chase up?
	- Managing Editors/Journal Office. i.e. You.
- Options?
	- Make Required!
	- Review Author status
	- Deep link for ORCID iDs
	- Make ORCIDs useful

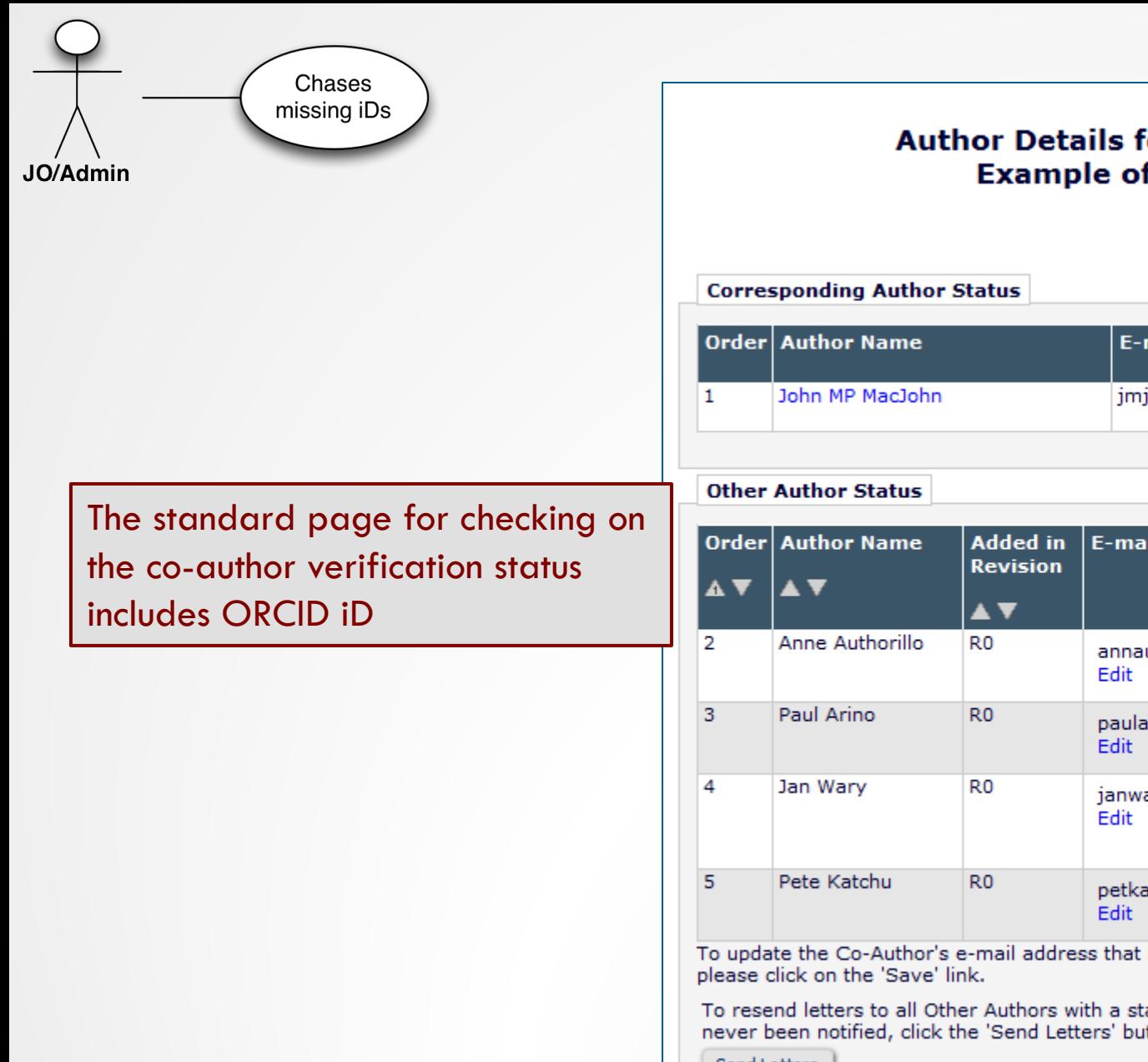

#### or Manuscript Number: Testing-D-2015-23 f a verification to get a lot of authors. Close mail Address Academic | Affiliation **Options ORCID** Identifier Degree(s) j-jxyz@emtesting.co.u<mark>k</mark> asdasfsdf View Author **Details** il Address Affiliation Confirmed? Options Academic **ORCID** Identifier  $\log$  pegree(s) A V **AV** No Response Resend Letter Redbrick uthill@emtesting.co.uk University View Author Details Bighouse No Response Resend Letter arino@emtesting.co.uk College View Author Details No Response Resend Letter Royal and ary@emtesting.co.uk Worshipful View Author College of Details Heraldry None at all No Response Resend Letter at@emtesting.co.uk View Author **Details** is associated with the submission, please click on the 'Edit' link. To save your changes

atus of 'No Response' and send letters requesting verification to Other Authors who have tton. To send an individual letter, please use the link next to that Author's name.

Send Letters

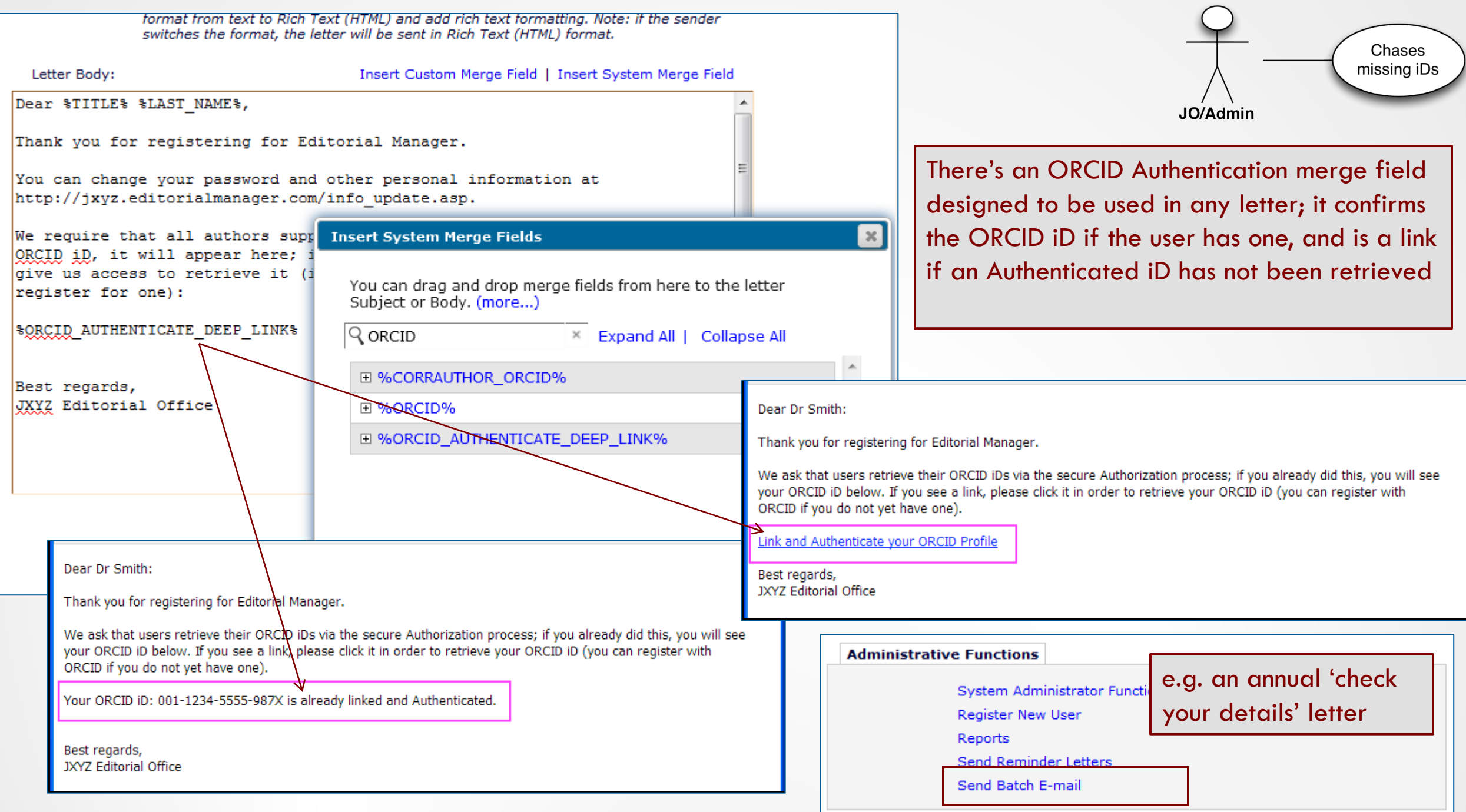

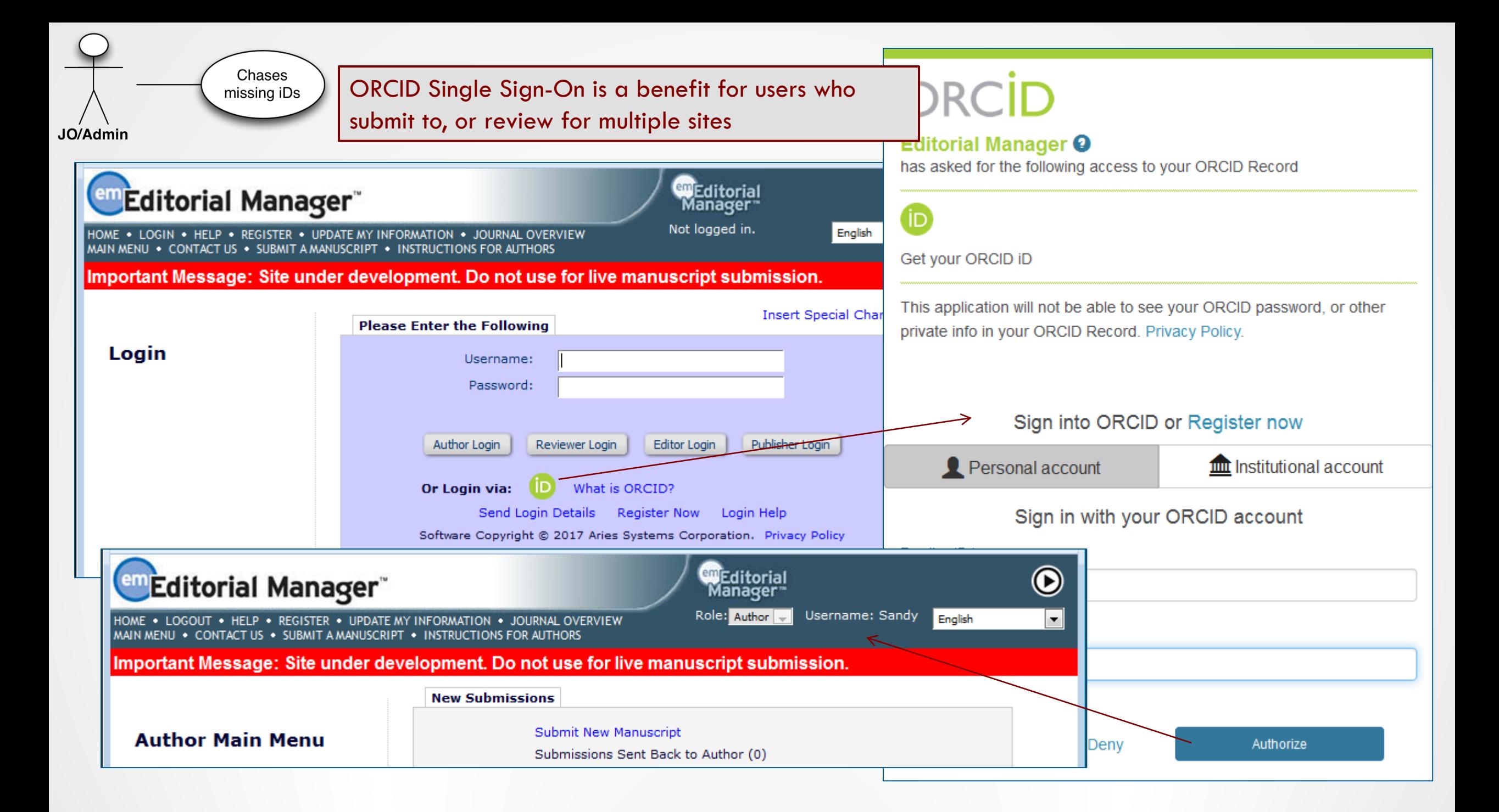

# Configuration

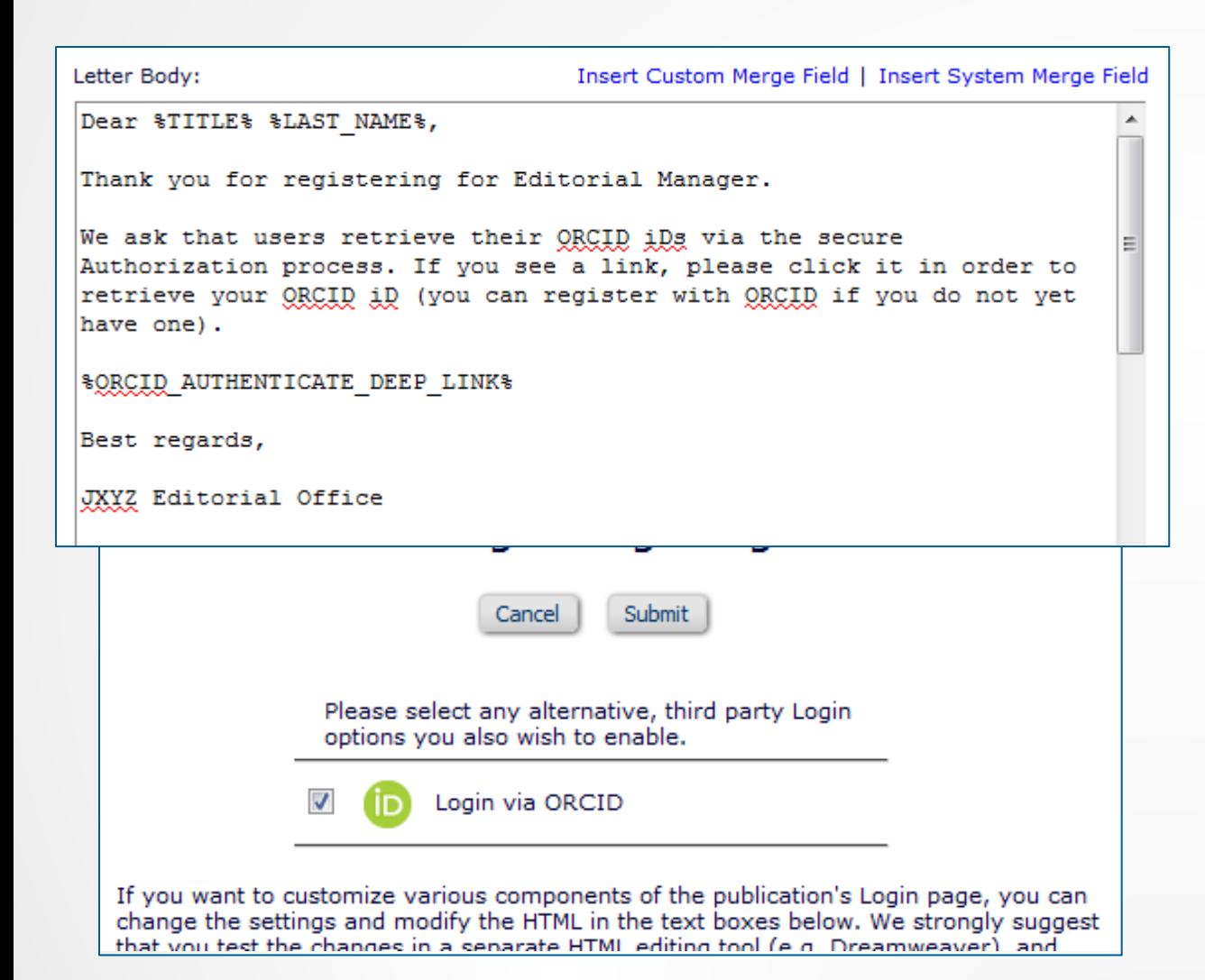

• PolicyManager>Edit Letters to add Authentication Deep Link to

JO/Admin

Chases missing iDs

- Registration Confirmation
- Submission Confirmation
- Reviewer Invites/Instructions
- Send Batch E-Mail
- Remember: it confirms existing Authenticated ORCID iDs
- PolicyManager>Configure Login Page to enable ORCID SSO
	- Required to allow login to existing record on e.g. Registration
	- Is helpful to users & can persuade them to supply ORCID iDs

### Recommendations

- Enable ORCID SSO to encourage take-up
	- Required for login after 'Existing User' checks
- Education e.g. automated Crossref update of their profile
- Do NOT enable ORCID iDs for Proxy-Registration by Editor
	- Expedited Reviewer Login & Reg
- Do NOT enable as Other Author fields
	- Use Co-Author Verification instead
- Enable ORCID registration fields
	- Optional or Required for Registration? Depends on your users
- Collect ORCID iDs on Submission and Co-Author Verification
	- Make mandatory for submission if that is publisher policy
- Remove option for user to type in their ORCID iD
	- You want 'Authenticated' ORCID iDs
- Add new merge field to standard letters.
	- Ask users to supply their ORCID iDs if they see link instead of an ORCID iD

# The End!